# Избранные главы информатики

ЛЕКЦИЯ 2

## Docker

- 1. Docker
- 2. Основные команды
- 3. Dockerfile
- 4. Docker Compose
- 5. Docker Networking

# Развертывание приложений - Монолитная архитектура

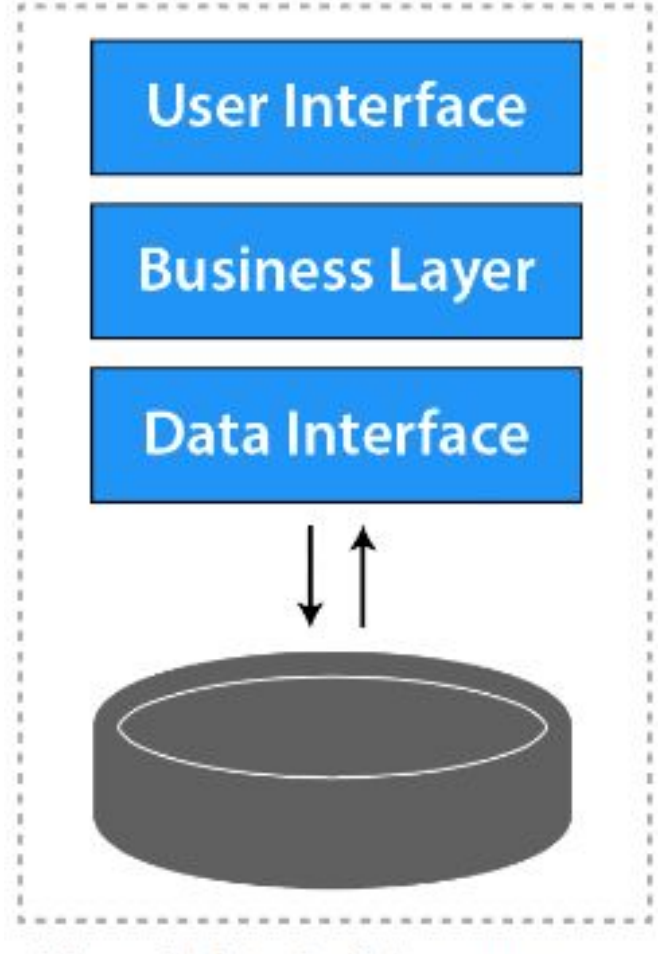

**Monolithic Architecture** 

# Развертывание приложений - Микросервисная архитектура

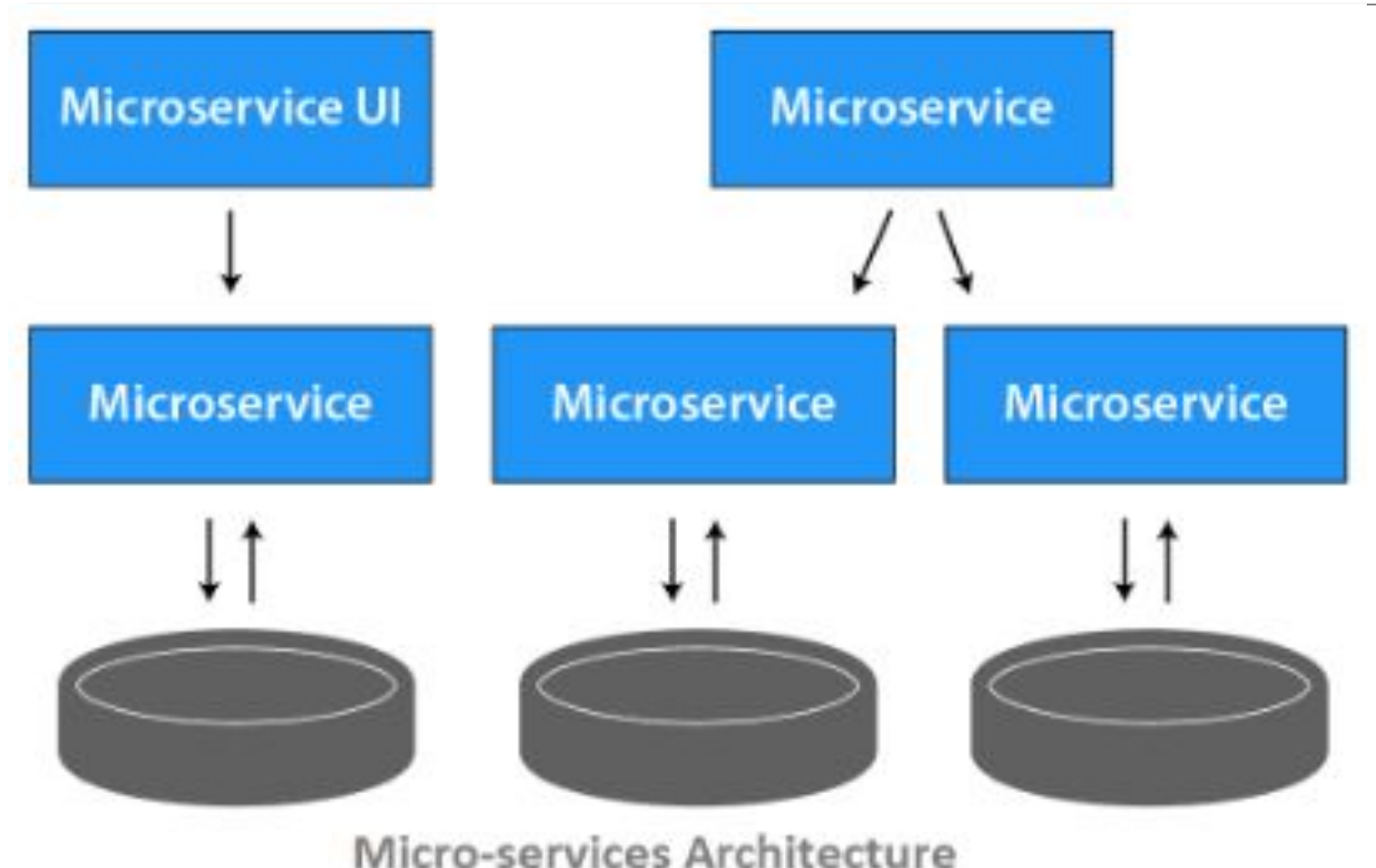

# Развертывание приложений – Контейнерная архитектура

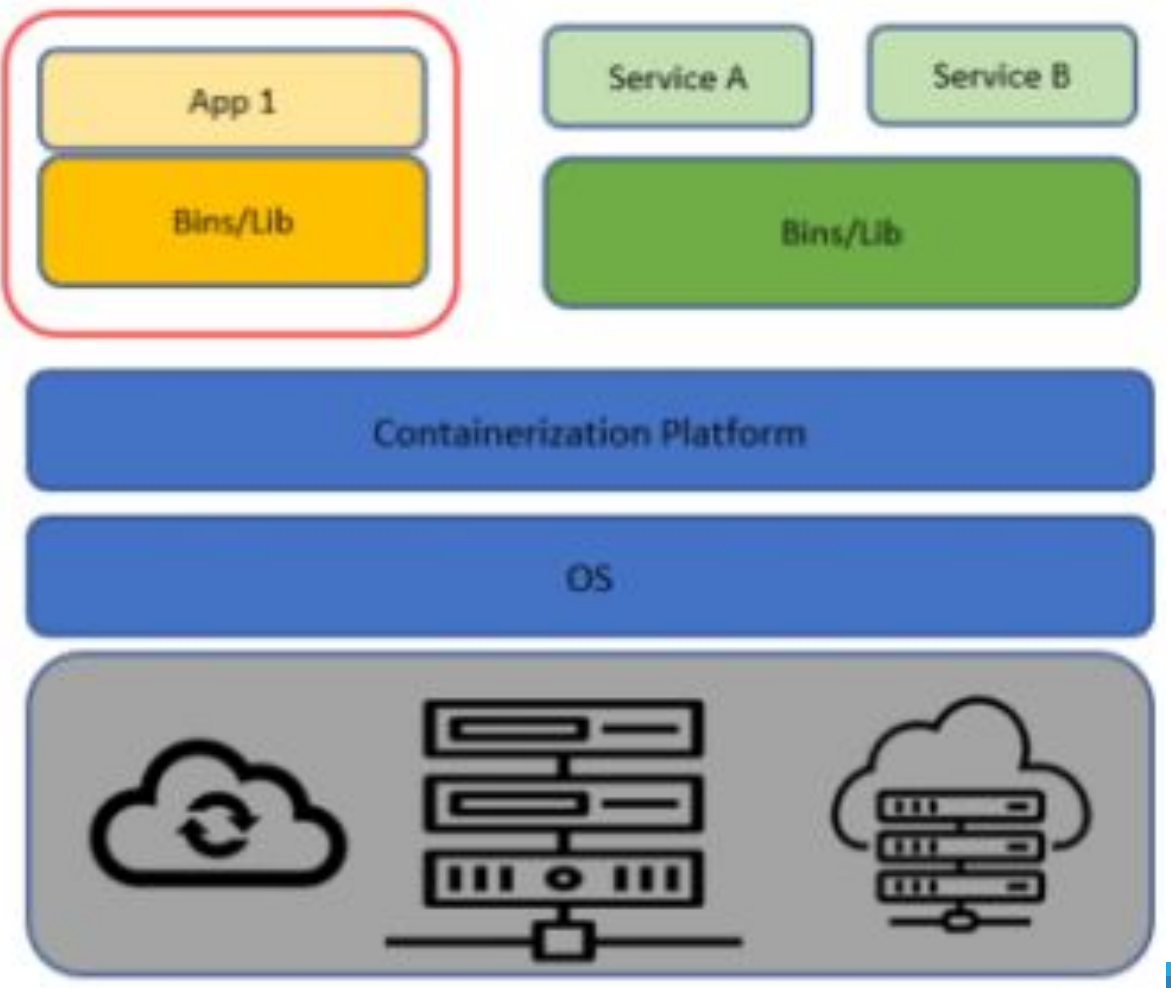

#### Развертывание приложений – Контейнеры vs Виртуальные машины

App 3

**Bins/libs** 

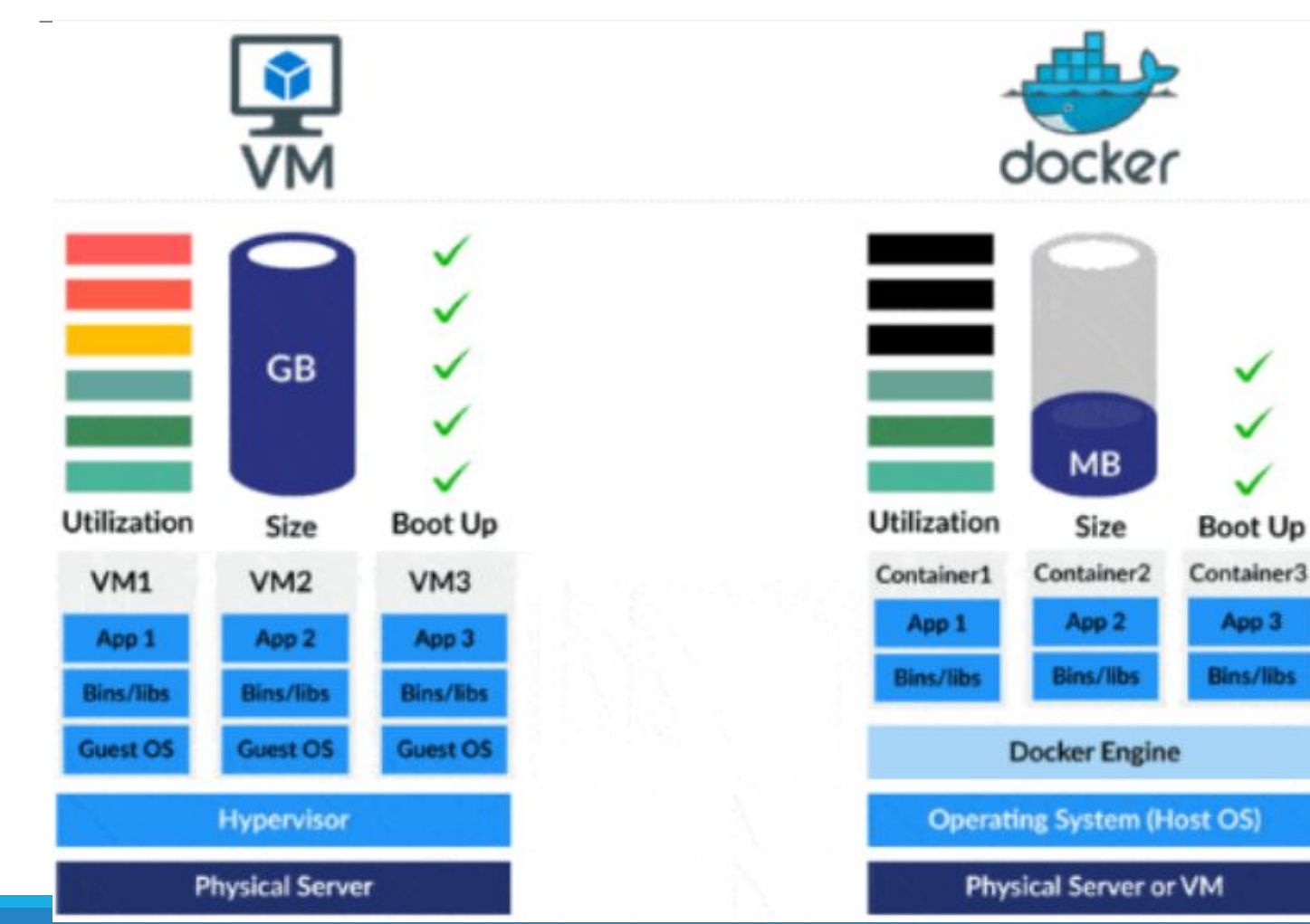

### Docker

#### Docker - это платформа для создания, совместного использования и запуска приложений в контейнерах.

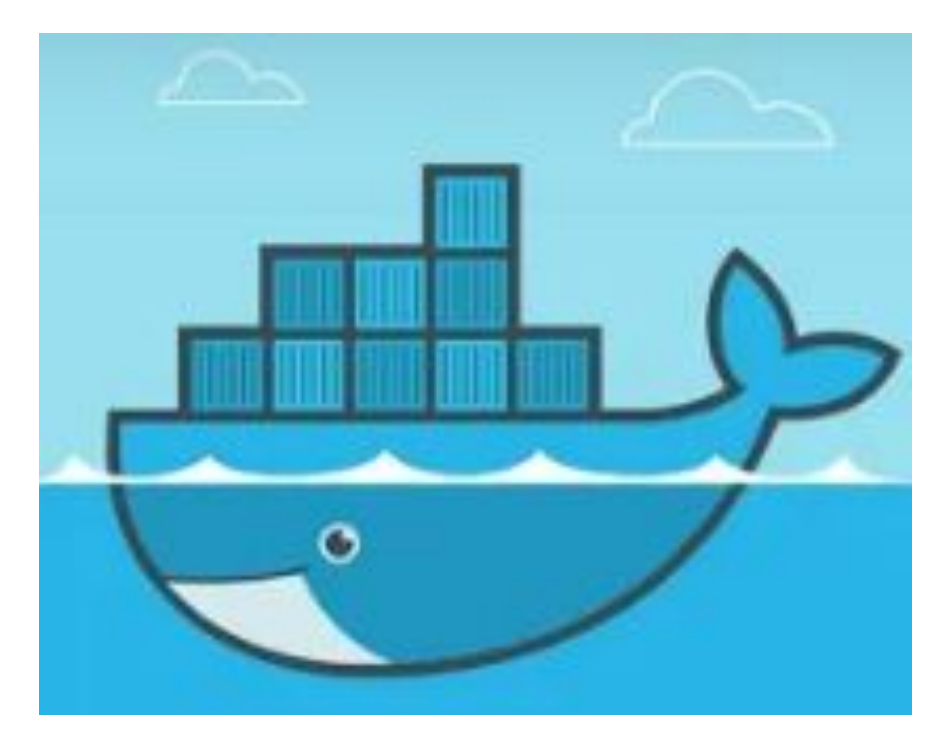

#### Docker - Полезные ссылки

- l. https://www.docker.com/ официальный сайт (установка/документация)
- 2. https://hub.docker.com/
- 3. https://k21academy.com/docker-kubernetes/docker-networking-diff erent-types-of-networking-overview-for-beginners/

### Docker

- Улучшение портируемости приложений возможность запуска практически везде
- Защита системы
- Организованность зависимостей мы всегда будем знать

что у нас стоит внутри контейнера

#### Docker

- Безопасность
- Легковесность
- Портируемость
- Масштабируемость
- Слабая связность

## Docker - Архитектура

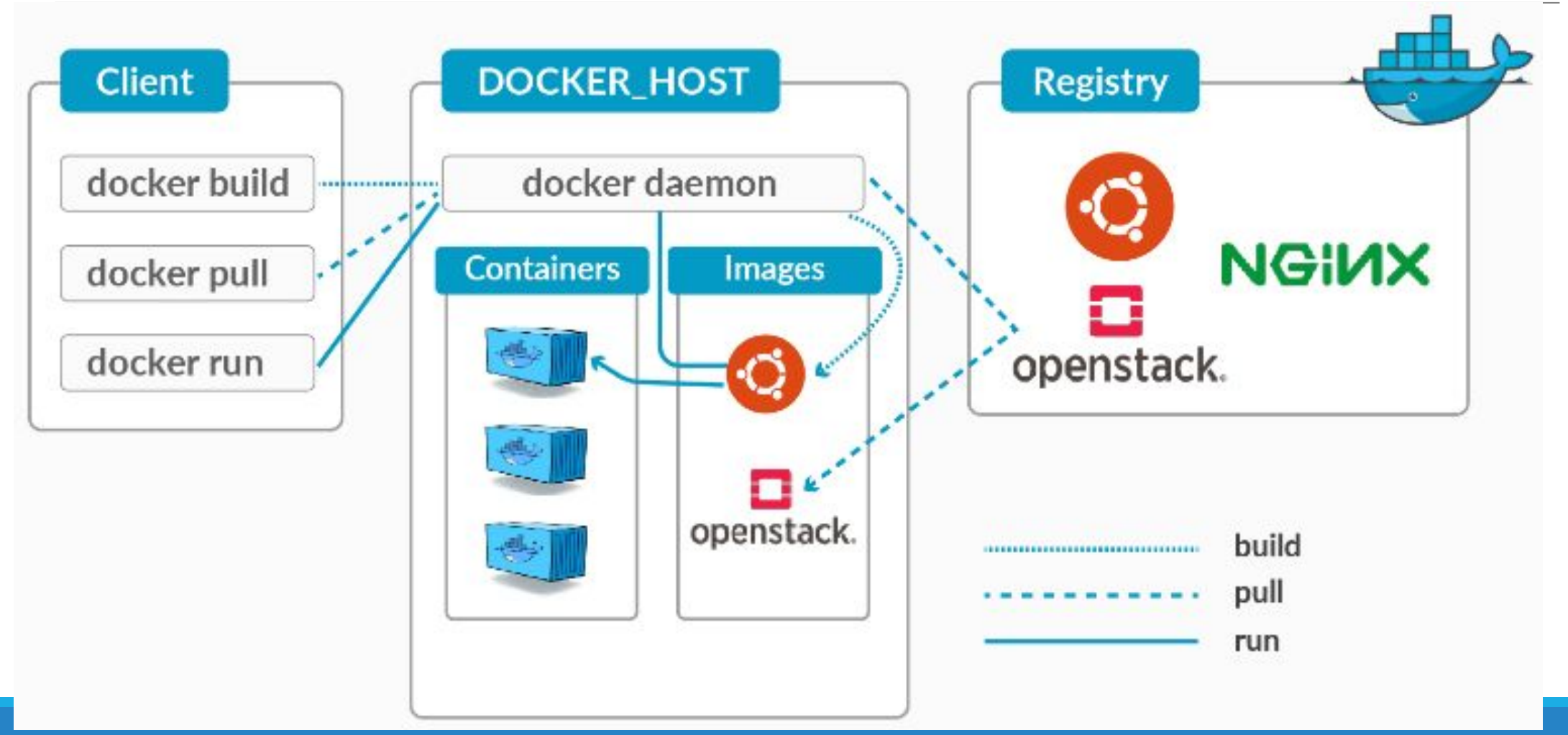

#### Docker - Изоляция ресурсов в контейнере

- PID namespace идентификация процессов и из возможностей
- $\bullet$  UTS namespace хост и доменное имя
- MNT namespace изоляция файловой системы
- IPC namespace коммуникация процессов через разделяемую память
- NET namespace изоляция контроллера сетевого интерфейса
- USR namespace изоляция пользователей
- chroot() контроль местоположения корня файловой системы

#### $\bullet$  cgroups — защита ресурсов

#### Docker - Docker Engine

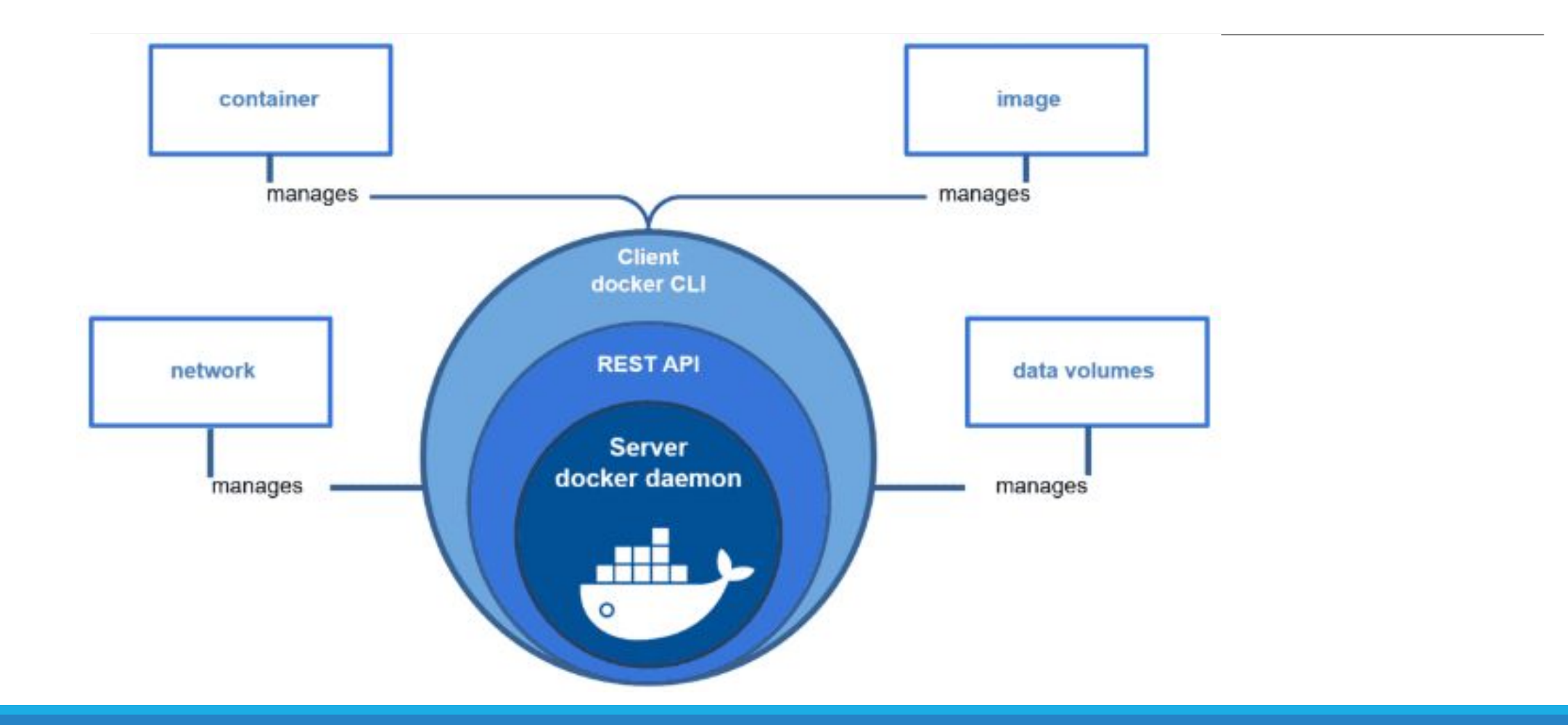

#### Docker

Установка: https://www.docker.com/

Docker Desktop

CLI

Чтобы увидеть основные команды Docker можно в командной строке набрать: docker

 docker run –help – справка по команде run

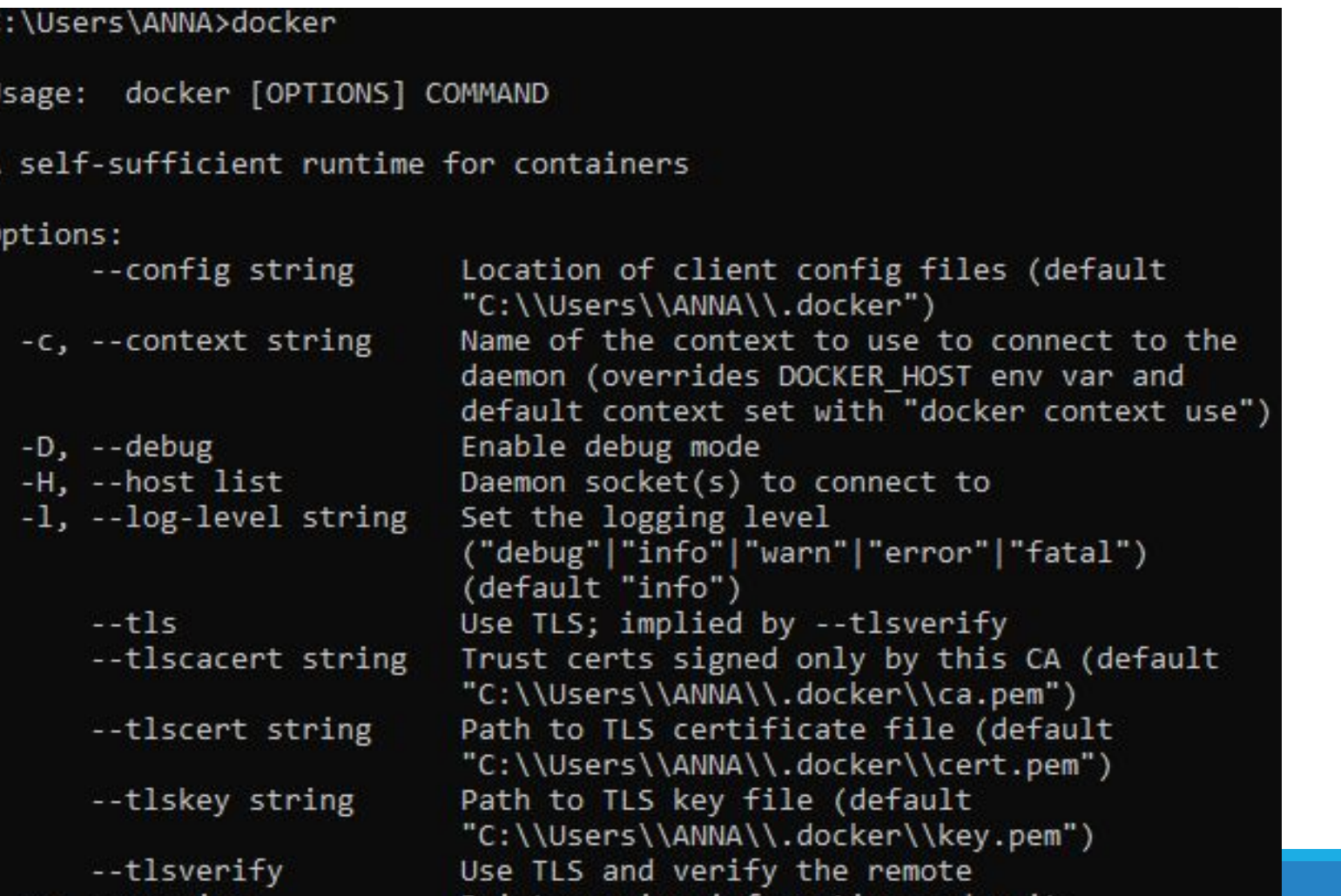

version information and

quit

#### Docker – Docker Desktop

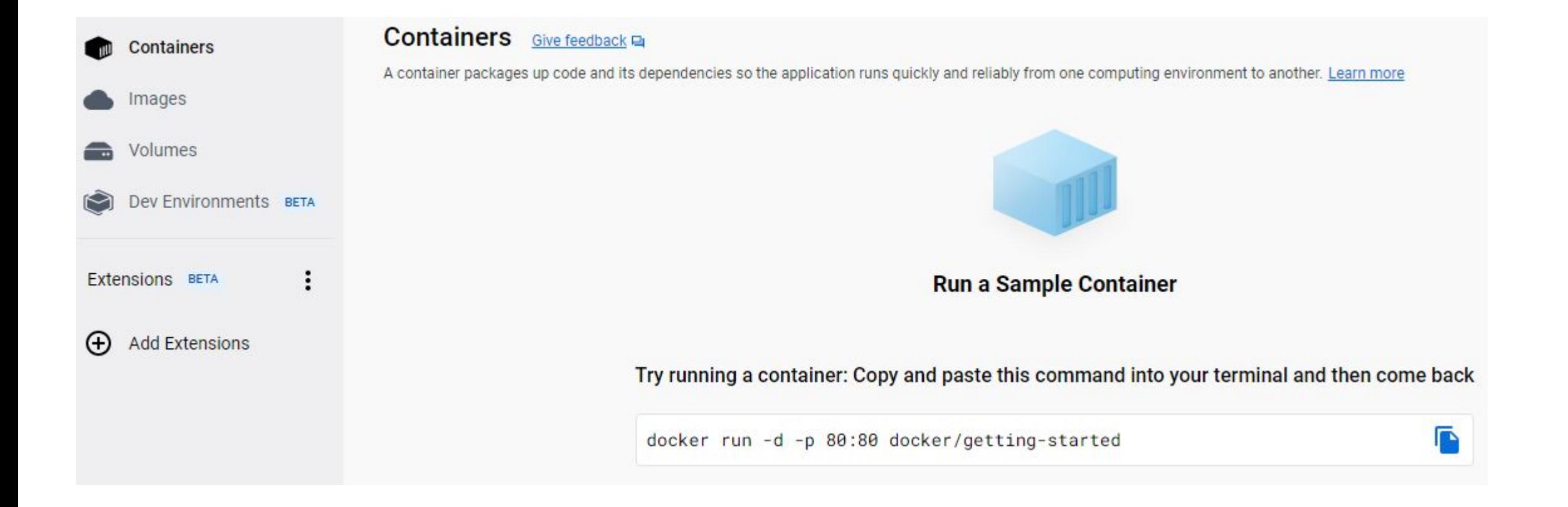

docker run -d -p 80:80 docker/getting-started

Если возникает ошибка from daemon, то нужно остановить службу веб-публикаций W3SVC в диспетчере задач

C:\Users\ANNA>docker run -d -p 80:49154 docker/getting-started a04ca9715094aed89a5cbad8ae5ca3b7d879db518a3634eae8cb2ce7f1df1602 docker: Error response from daemon: Ports are not available: exposing port TC 0.0.0.0:80 -> 0.0.0.0:0: listen tcp 0.0.0.0:80: bind: An attempt was made t o access a socket in a way forbidden by its access permissions.

C:\Users\ANNA>docker run -d -p 80:80 docker/getting-started 85296d0bc3f767fc13d0a728fce6199f54e791ca25581665eeb032b1dce2d4fd

#### Docker - Containers

#### docker run -d -p 80:80 docker/getting-started

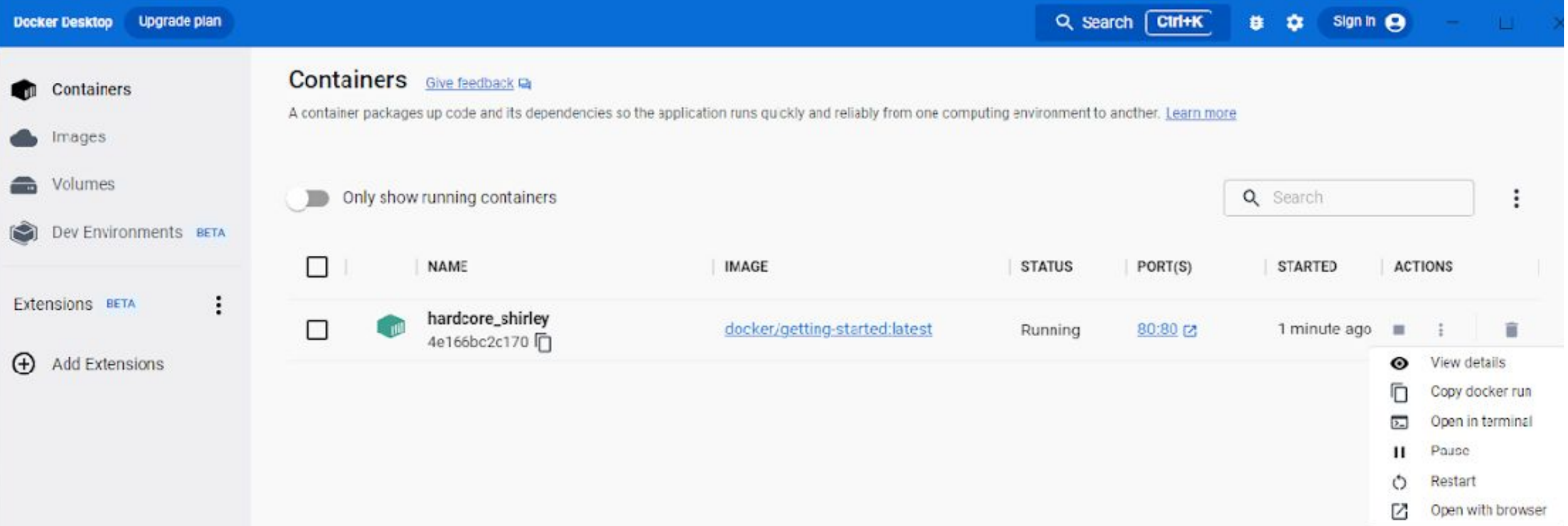

#### Открыть контейнер в браузере: Open with browser - из Docker Desktop Ввести в браузере – localhost:80

docker Labs

**Getting Started** 

Q Search

**Getting Started** 

**Getting Started** 

Our Application

Updating our App

Sharing our App

Persisting our DB

Using Bind Mounts

Multi-Container Apps

#### **Getting Started**

#### The command you just ran

Congratulations! You have started the container for this tutorial! Let's first explain the command that you just ran. In case you forgot, here's the command:

#### Docker - Images

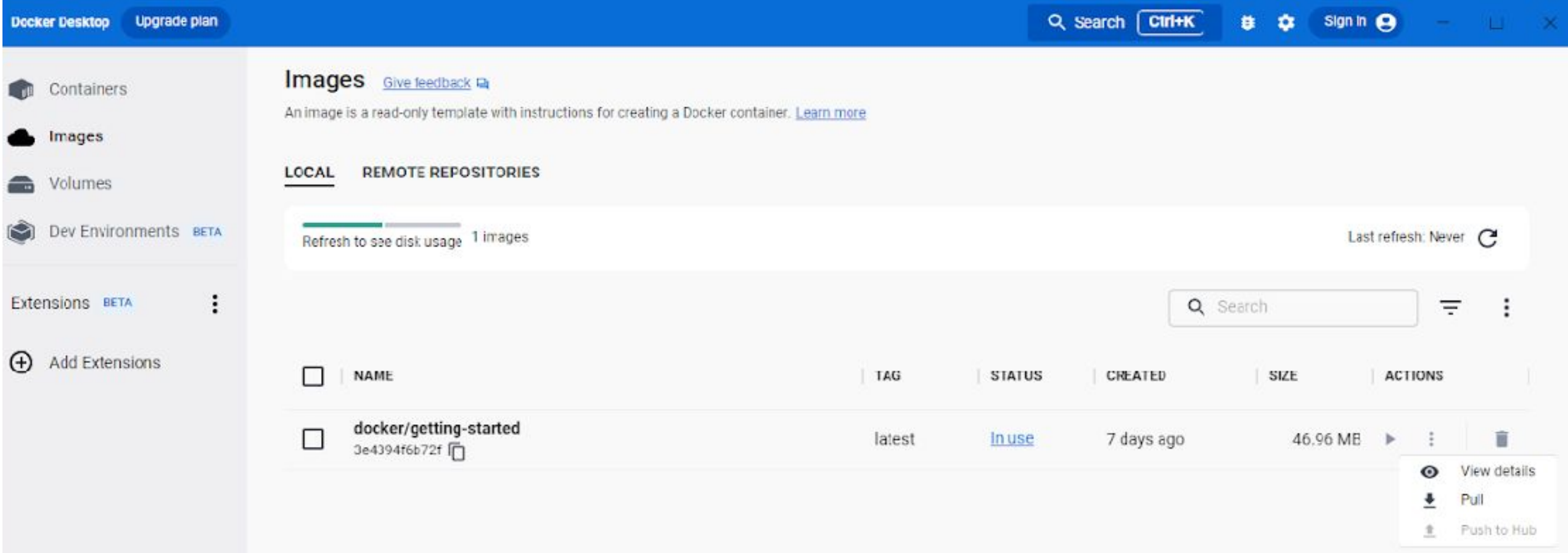

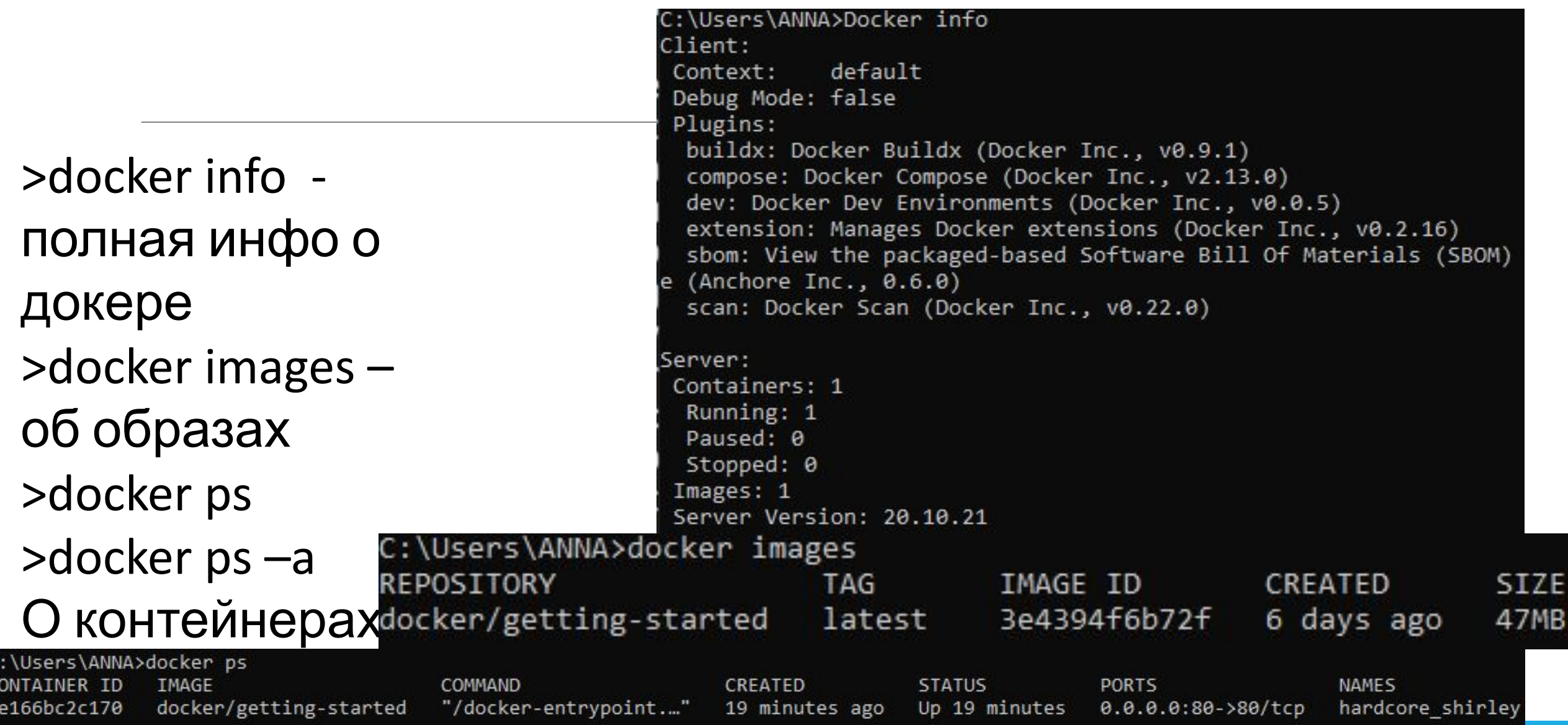

Просмотр логов контейнера (по имени или идентификатору

>docker logs name | id >docker logs --tail <number> <container id> >docker logs --tail 4 fb54fd336bc4

)

1) --follow, -f - логи в реальном времени; 2) --timestamps, -t -показывать время (timestamp) перед каждой строчкой лога;

3) --tail - количество строк для вывода (по умолчанию - все).

#### **DUCITUE** THE HUILDIE STATES контейнера

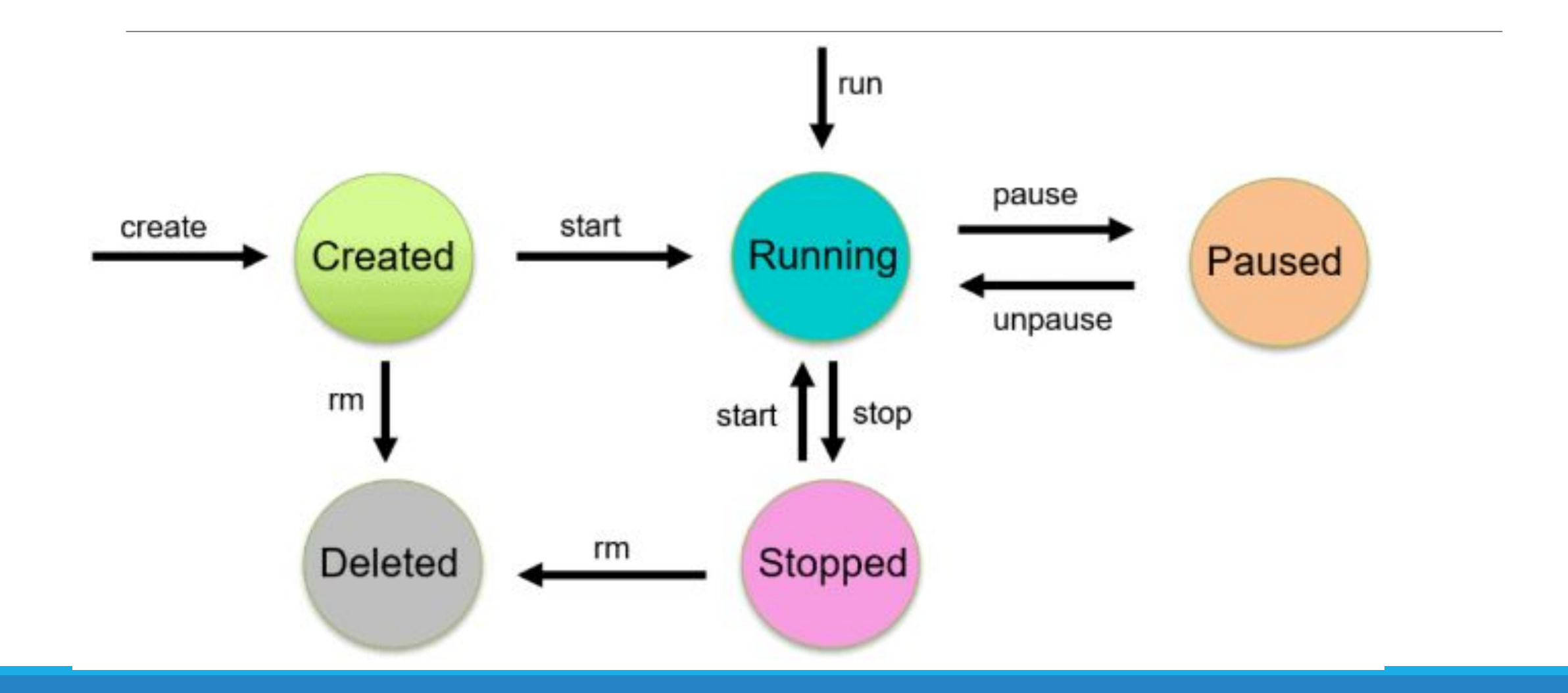

>docker stop <CONTAINER ID> >docker start <CONTAINER ID> >docker pause<CONTAINER ID> >docker unpause<CONTAINER ID> >docker restart<CONTAINER ID>

>docker image rm 1d6d4f4c152

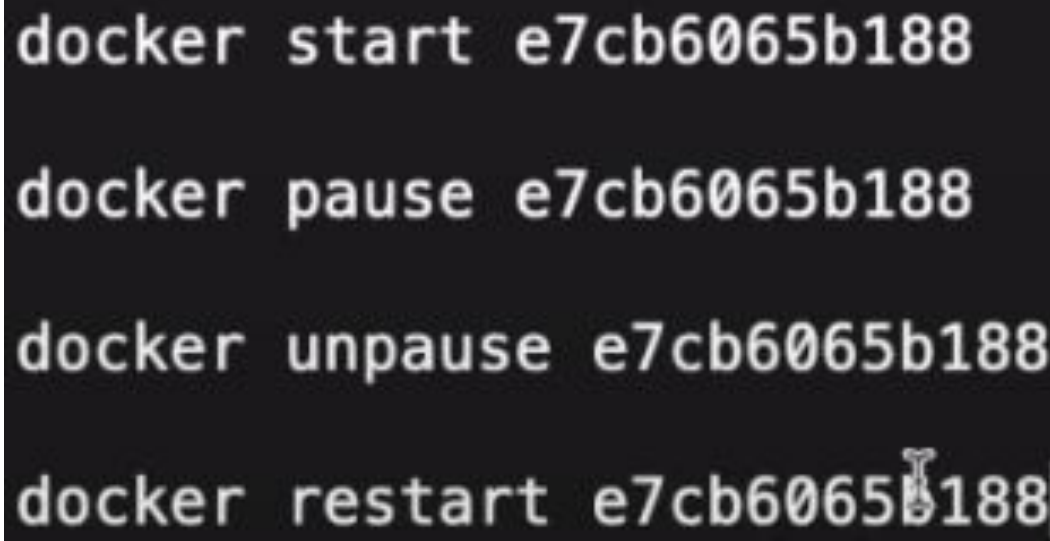

### Docker – Pause vs STOP

- docker pause посылает SIGSTOP сигнал всем процессам в контейнере docker stop же посылает SIGTERM сигнал главному процессу в контейнере (PID=1) и спустя какое-то время SIGKILL.
- SIGTERM сигнал завершения. По умолчанию используется чтобы завершить процесс, но они иногда могут быть проигнорированы. Его необходимо обрабатывать, если важно провести очистку используемых ресурсов.
- SIGKILL сигнал принудительного завершения. Используется для незамедлительного завершения процесса. Отсюда следует, что о никакой очистке ресурсов и речи быть не может.
- SIGSTOP сигнал паузы. Сигнал не может быть отловлен и проигнорирован приложением. Используется для контроля над приложениями.

### Docker – dockerhub

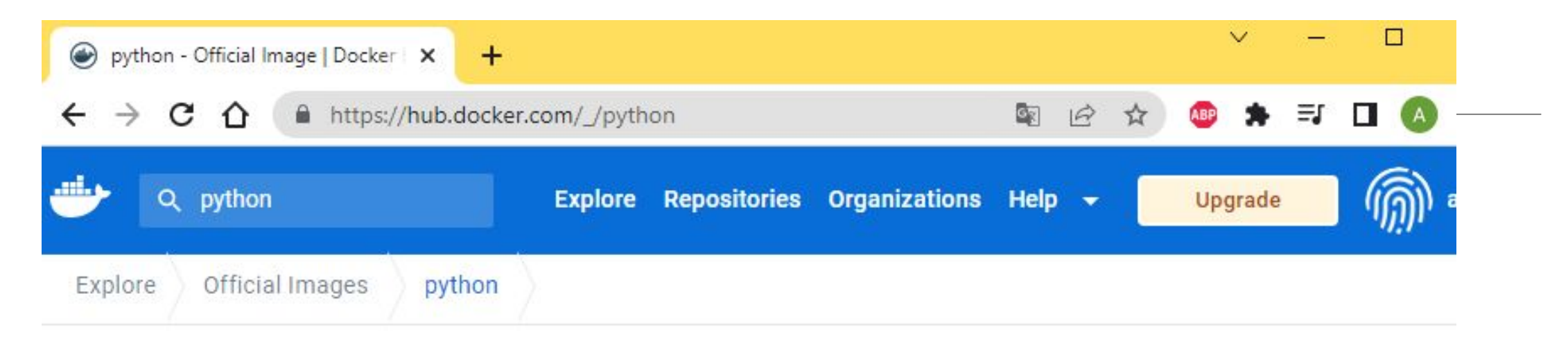

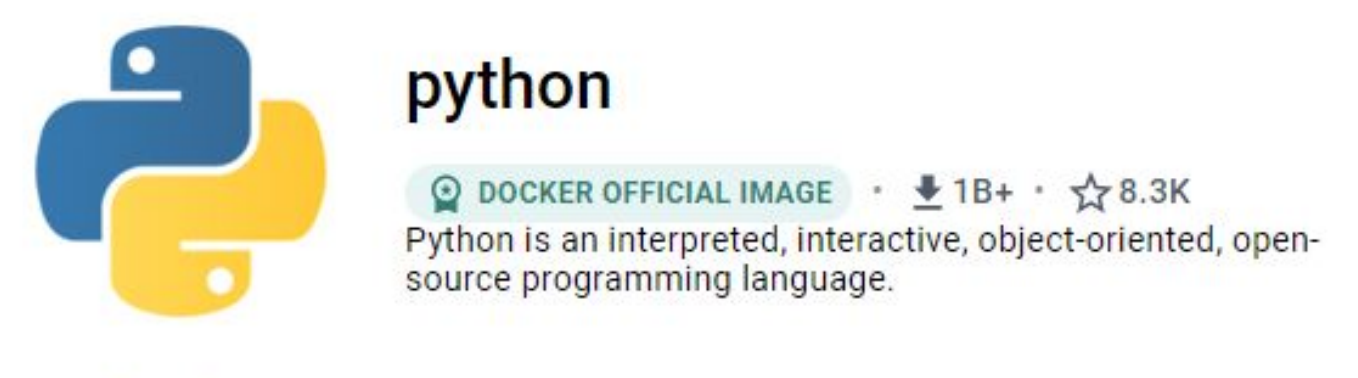

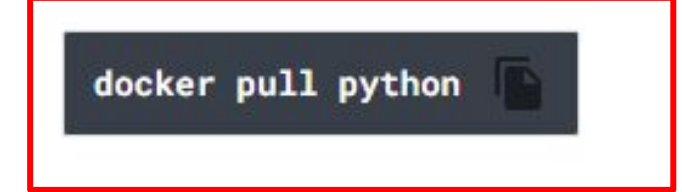

Overview

Tags

#### Docker – dockerhub

C:\Users\ANNA}docker pull python Using default tag: latest latest: Pulling from library/python 32de3c850997: Pull complete fa1d4c8d85a4: Pull complete c796299bbbdd: Pull complete 81283a9569ad: Pull complete 60b38700e7fb: Pull complete 0f67f32c26d3: Pull complete 1922a20932d4: Pull complete 47dd72d73dba: Pull complete 25f882f6cd8b: Pull complete Digest: sha256:250990a809a15bb6a3e307fec72dead20 Status: Downloaded newer image for python: latest docker.io/library/python:latest

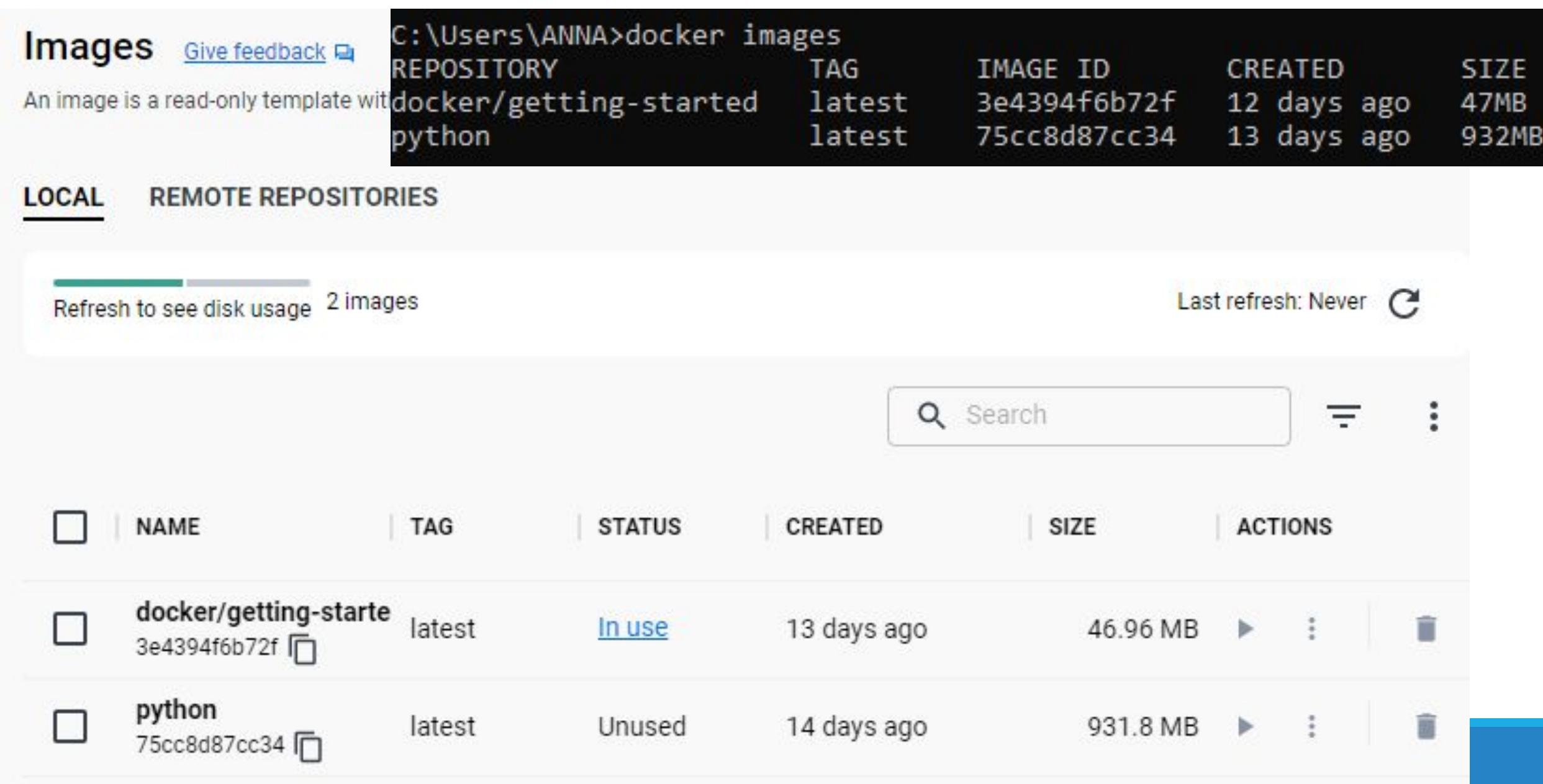

**STATUS** 

Exited

Exited

python: latest

**IMAGE** 

python

4e166bc2c170 docker/getting-started

flamboyant edison

objective borg

hardcore shirley

great\_nash

C:\Users\ANNA>docker ps -a

CONTAINER ID

a8d36159fd9c

68032520ac3e

50cadb9451b

**NAMES** 

Q Search

 $PORT(S)$ 

80:80 亿

docker/getting-started:latest

#### **Containers** Give feedback **Ex**

П

Only show running containers

**NAME** 

hardcore\_shirley

4e166bc2c170 门

c50cadb9451b 门

great\_nash

A container packages up code and its dependencies so the application runs quickly and reliably from one computing env another. Learn more

docker/getting-started:latest

**IMAGE** 

python:latest

# C:\Users\ANNA>docker run python COMMAND CREATED **STATUS**

19 minutes ago

25 minutes ago

31 minutes ago

5 days ago

"/docker-entrypoint..."

"/docker-entrypoint..."

"python3"

"python3"

Exited  $(0)$  18 minutes ago

Exited  $(0)$  24 minutes ago

Exited  $(0)$  24 minutes ago

Exited  $(0)$  19 minutes ago

### Docker – запуск контейнера

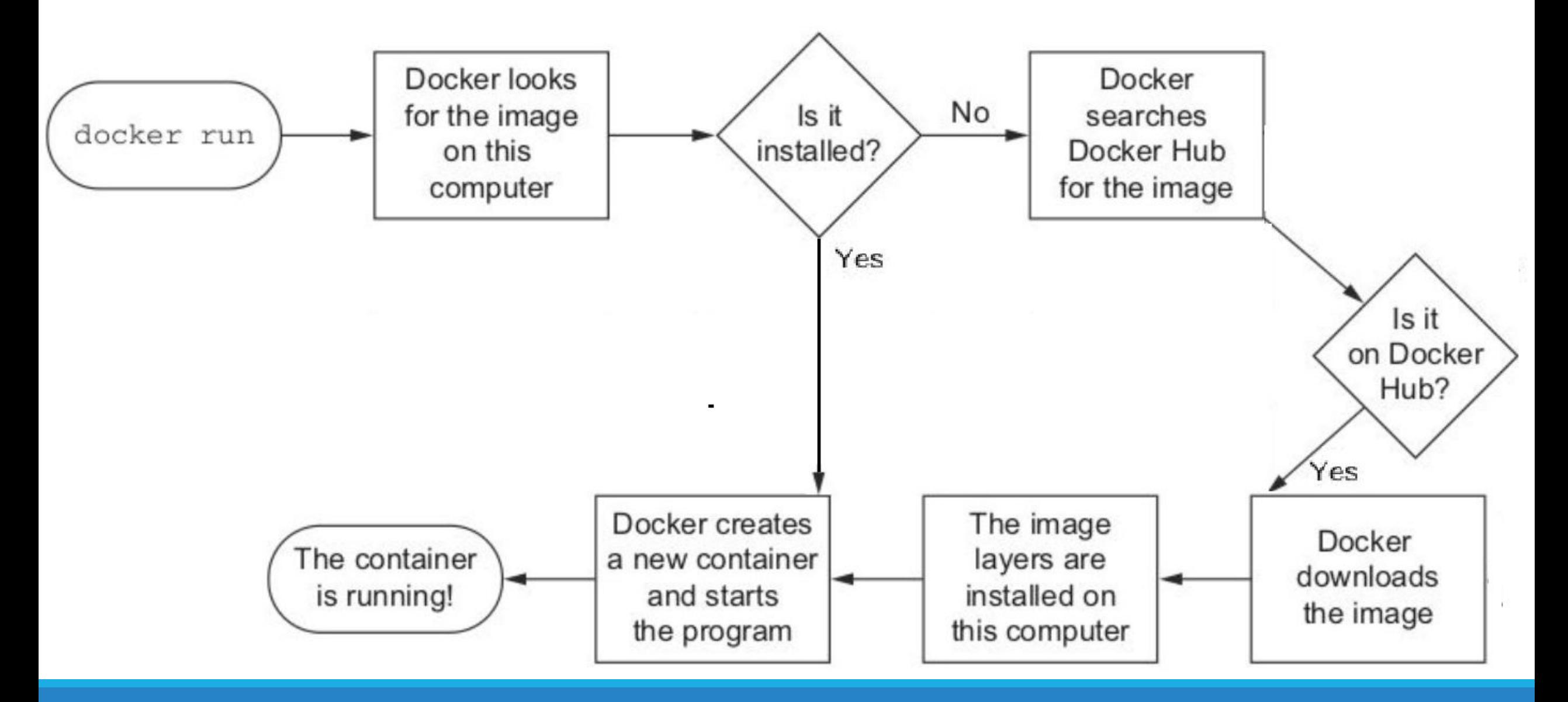

Запустить образ в интерактивном режиме (-it)

С указанием имени для контейнера (--name MyPython)

docker run -it --name MyPython python

C:\Users\ANNA>docker run -it --name MyPython python Python 3.11.1 (main, Dec 21 2022, 18:32:57) [GCC 10.2.1 20210110] on linux Type "help", "copyright", "credits" or "license" for more information.  $\gg$  1+2

1 minute ago  $\blacksquare$  :

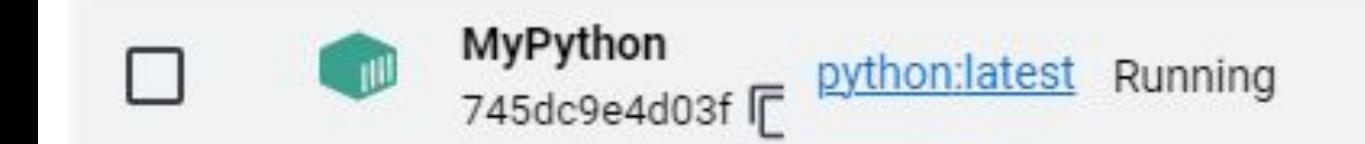

Вернуться в Docker:

**<Ctrl+d>**

Запустить созданный контейнер:

**docker start MyPython**

C:\Users\ANNA>docker start MyPython thon

Ubuntu

#### >docker pull ubuntu

#### >docker run -it --name MyUbuntu ubuntu

```
C:\Users\ANNA>docker run -it --name MyUbuntu ubuntu
root@f625b704290e:/# ls
bin boot dev etc home lib lib32 lib64 libx32 media
mnt opt proc root run sbin srv sys tmp usr var
root@f625b704290e:/# cd media
root@f625b704290e:/media# touch file.txt
root@f625b704290e:/media# ls
file.txt
root@f625b704290e:/media#
```
### Docker – Dockerfile

#### # Comment

INSTRUCTION arguments

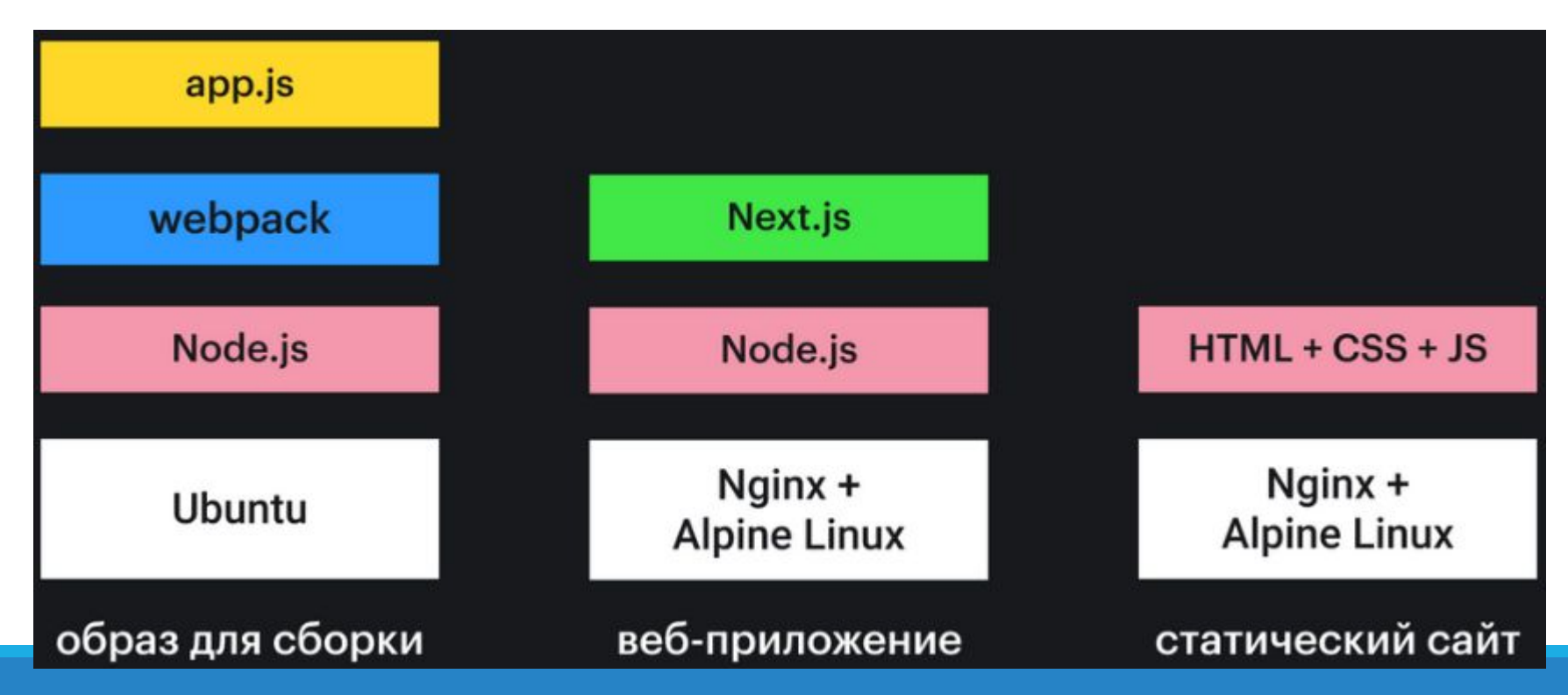

### Docker – Dockerfile

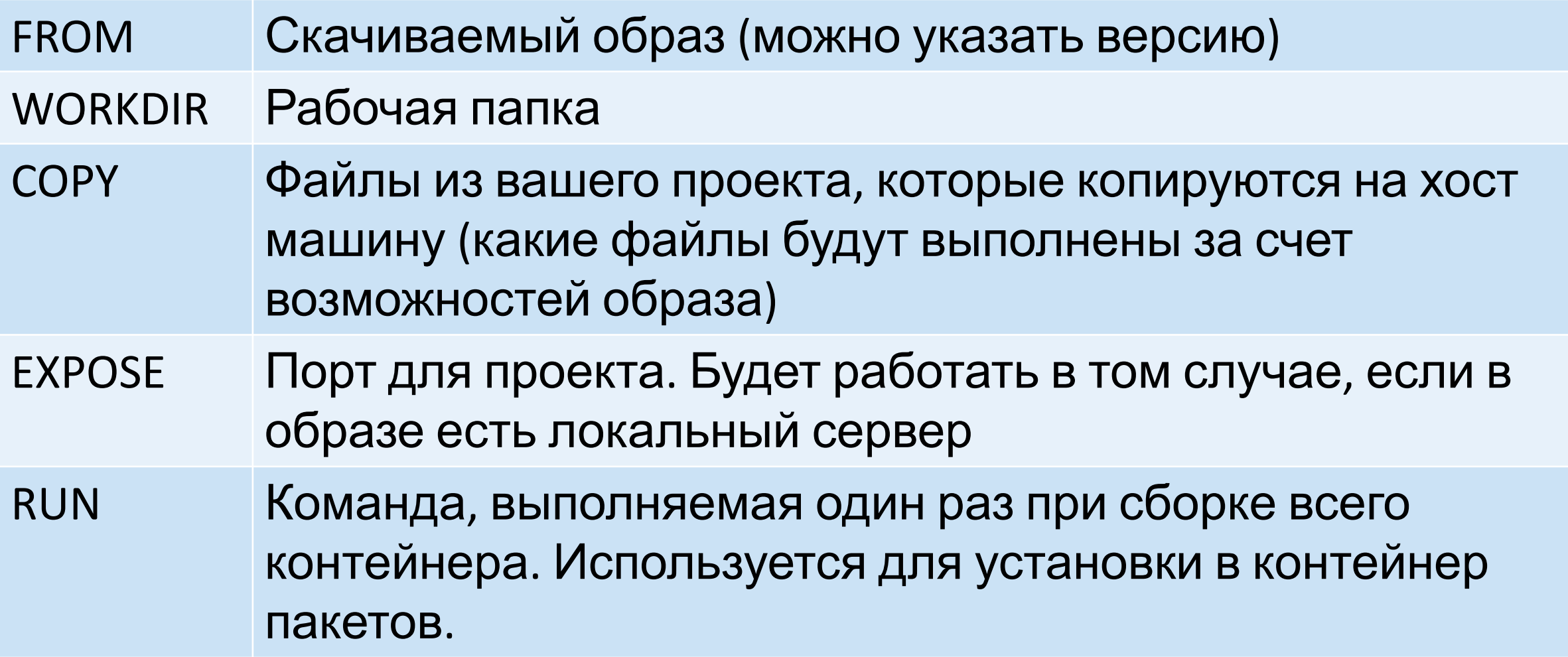

# Docker – Dockerfile

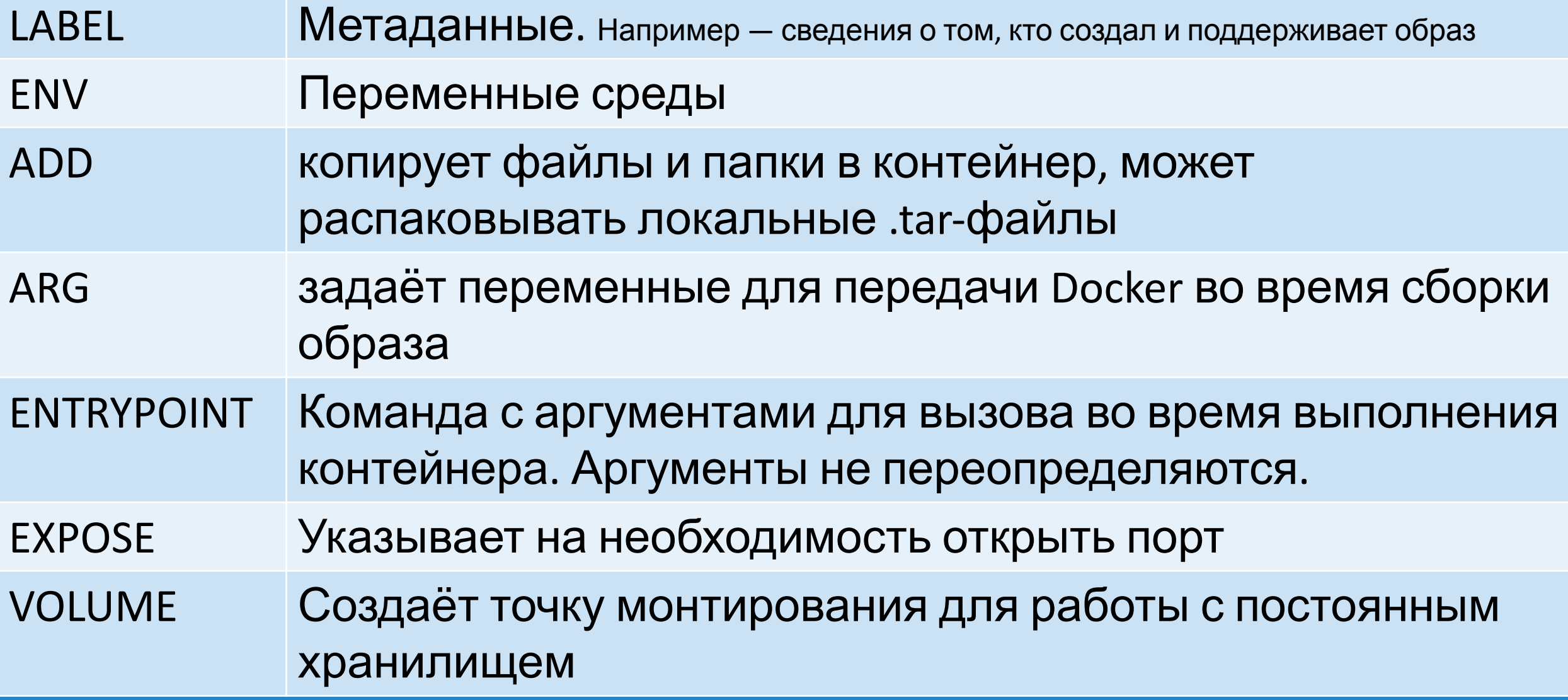
# Docker – Dockerfile

### https://hub.docker.com//python

```
FROM python:3
```

```
WORKDIR /usr/src/app
```

```
COPY requirements.txt ./
RUN pip install --no-cache-dir -r requirements.txt
```

```
COPY . .
```
CMD [ "python", "./your-daemon-or-script.py" ]

### Docker – Dockerfile

### FROM python COPY . /python WORKDIR /python

CMD [ "python", "./yourScript.py" ]

- FROM python: 3.7.2-alpine 3.8
- LABEL maintainer="user@gmail.com"
- # Устанавливаем зависимости
- RUN apk add --update git
- #Задаём текущую рабочую директорию
- WORKDIR/usr/src/my app directory
- # Копируем код из локального контекста в рабочую директорию образа
- COPY...

# Задаём значение по умолчанию для переменной

ARG my var=my default value

# Настраиваем команду, которая должна быть запущена в контейнере во время его выполнения

ENTRYPOINT ["python", "./app/my\_script.py", "my\_var"]

# Открываем порты

EXPOSE 8000

# Создаём том для хранения данных

VOLUME /my\_volume

## Docker – Build

docker build [options] path | url

options - все опции доступны по https://docs.docker.com/engine/reference/commandline/b uild/

path - путь к контексту сборки

url - url по которому находится контекст сборки

### Docker – Build

> docker build .

> docker build d:/DockerTest

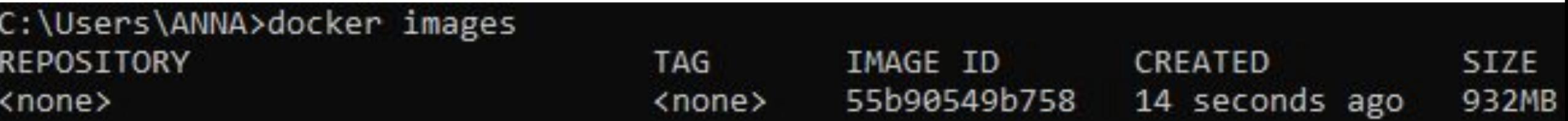

>docker run ID

>docker run 55b90549b758

C:\Users\ANNA>docker run 55b90549b758 Hello!!!!

### Docker – Build

### с указанием имени и тэга

> docker build d:/DockerTest -t web-app:1.0.0

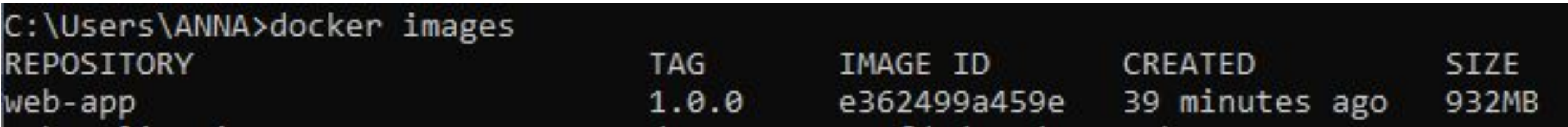

### Залить в удаленный репозиторий > docker push web-app:1.0.0

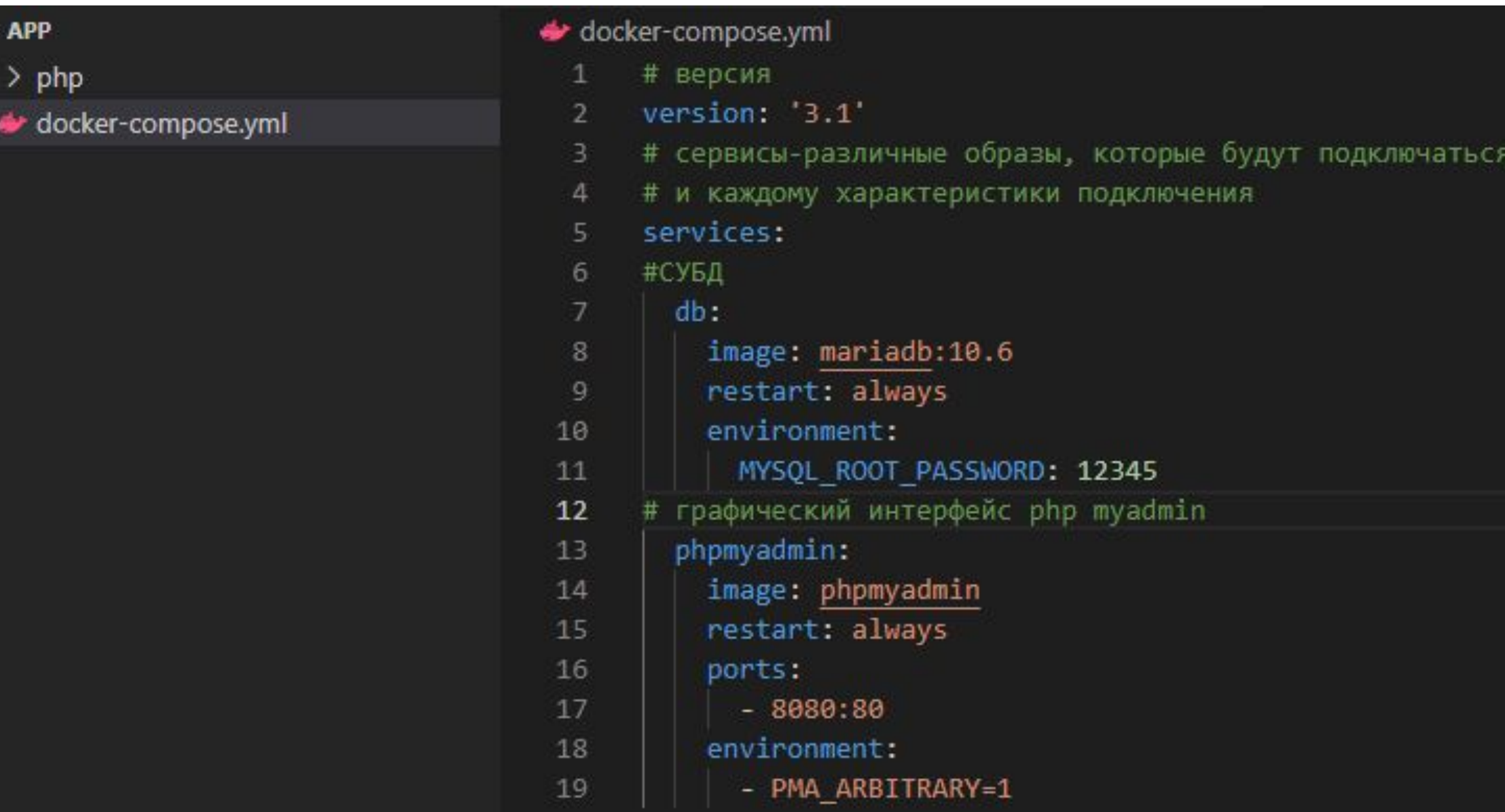

Cобрать проект >docker-compose build

Запустить контейнер >docker-compose up Остановить проект >docker-compose down

 $O_T$   $\beta$ ☆ 1 http://localhost:8080/index.php?route=/server/sql

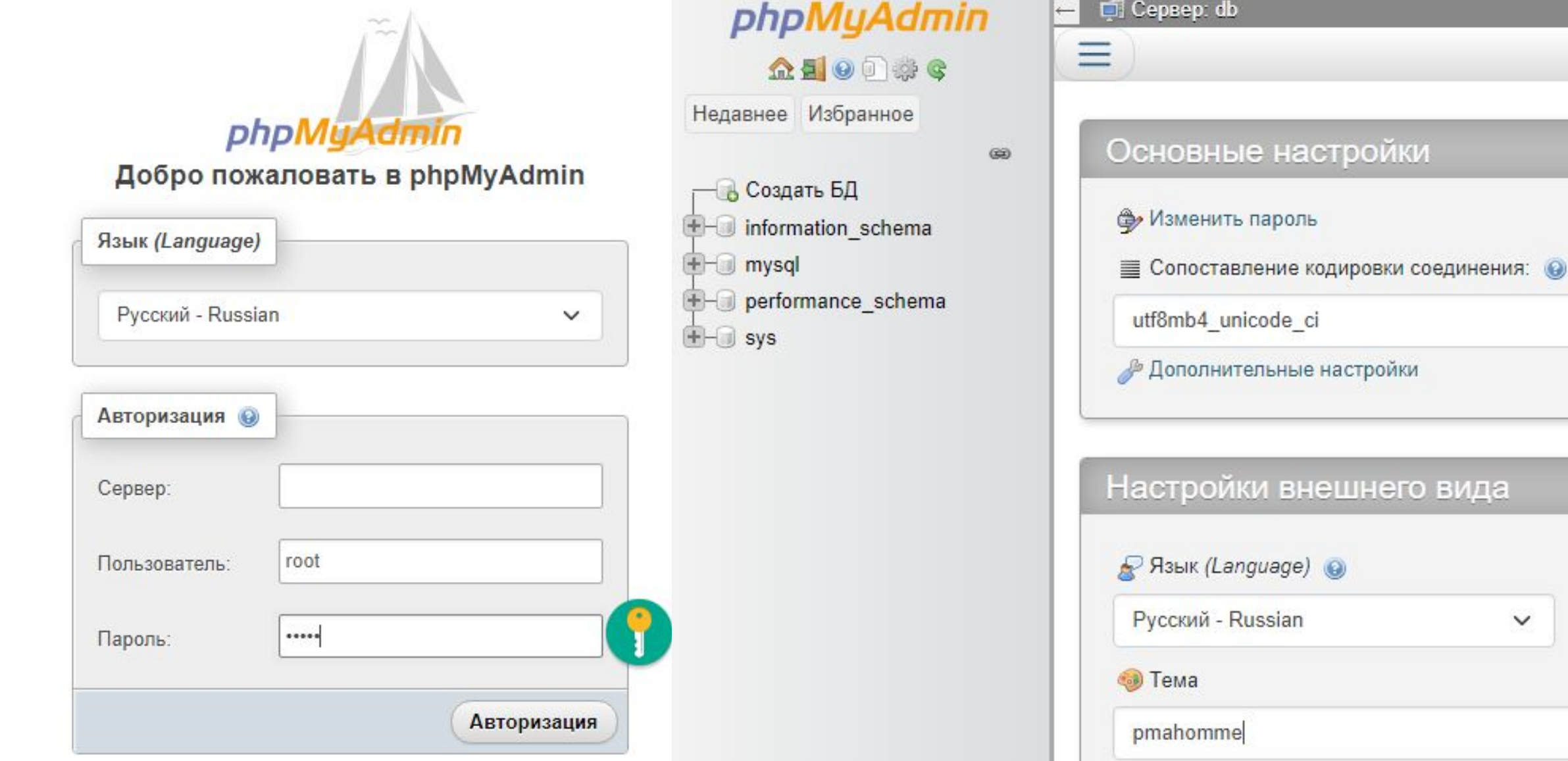

нешнего вида

 $\checkmark$ 

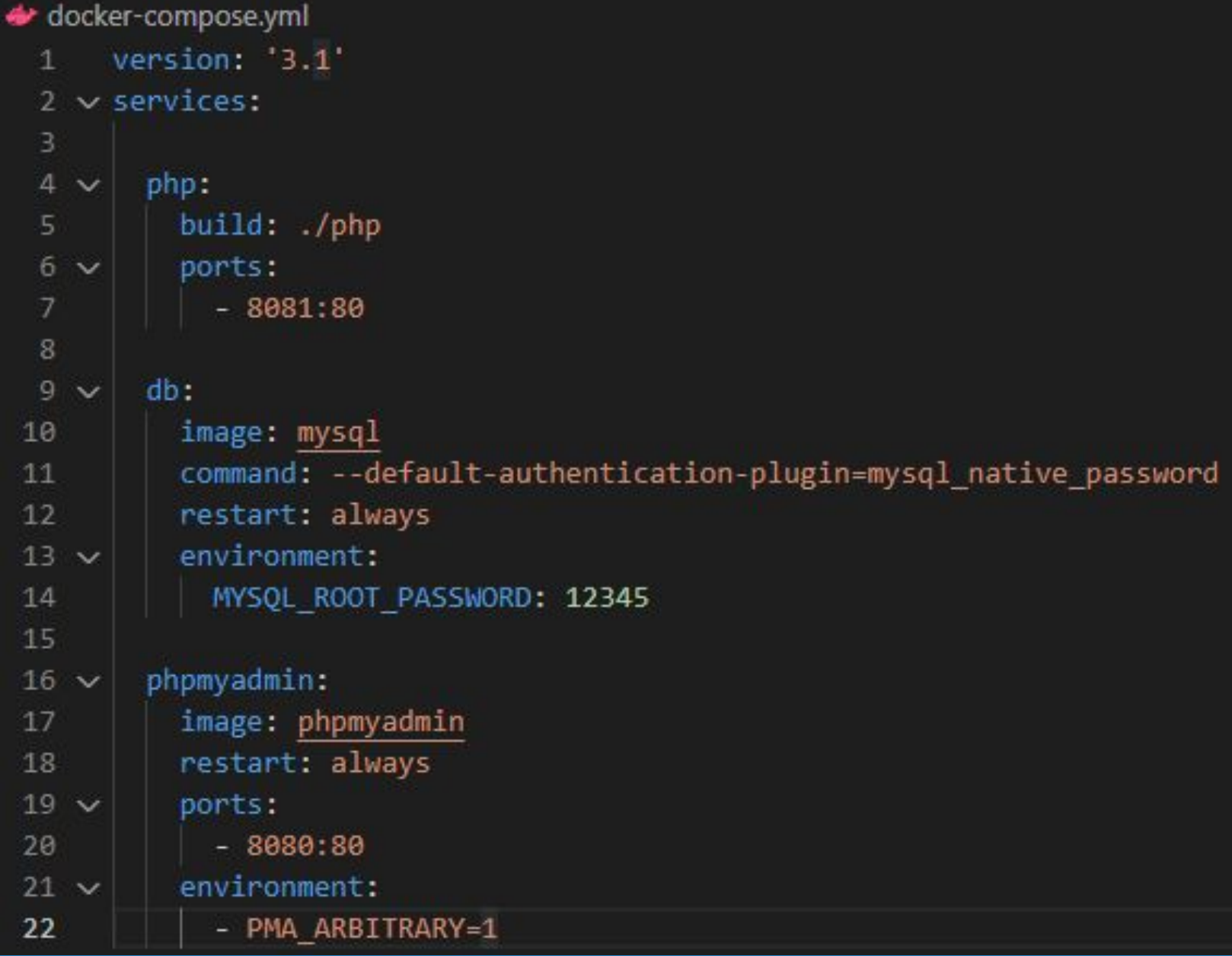

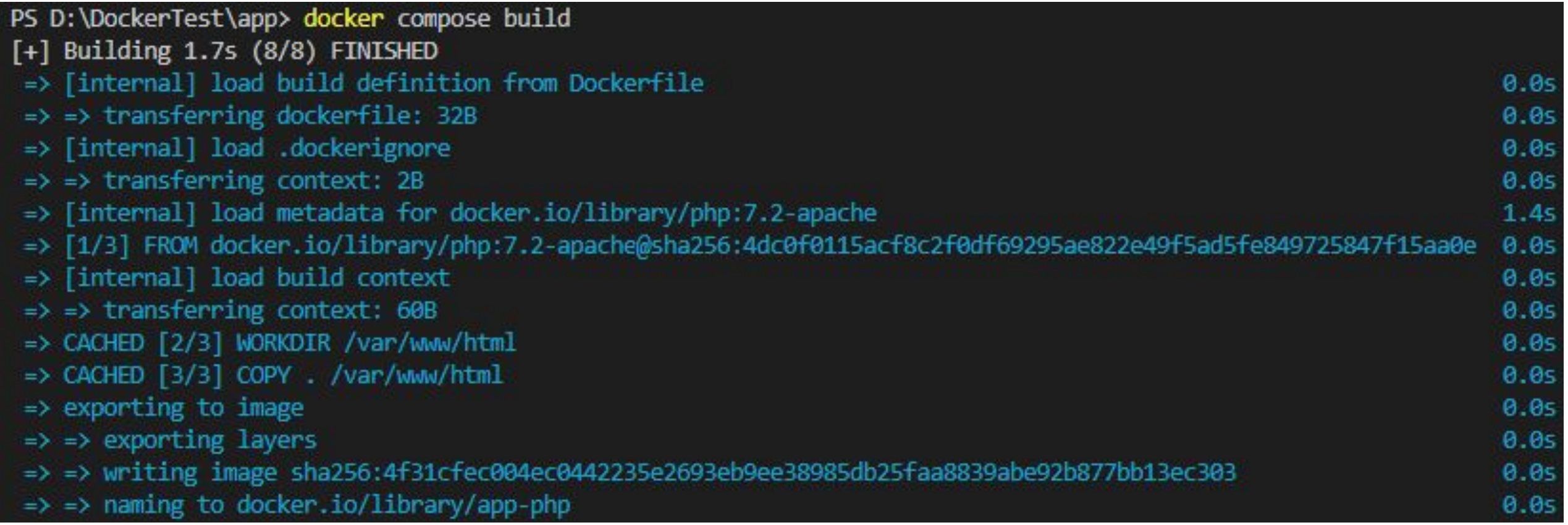

>docker compose up

#### **Images** Give feedback

An image is a read-only template with instructions for creating a Docker container. Learn more

#### **REMOTE REPOSITORIES LOCAL**

Refresh to see disk usage 3 images

Last refresh: N

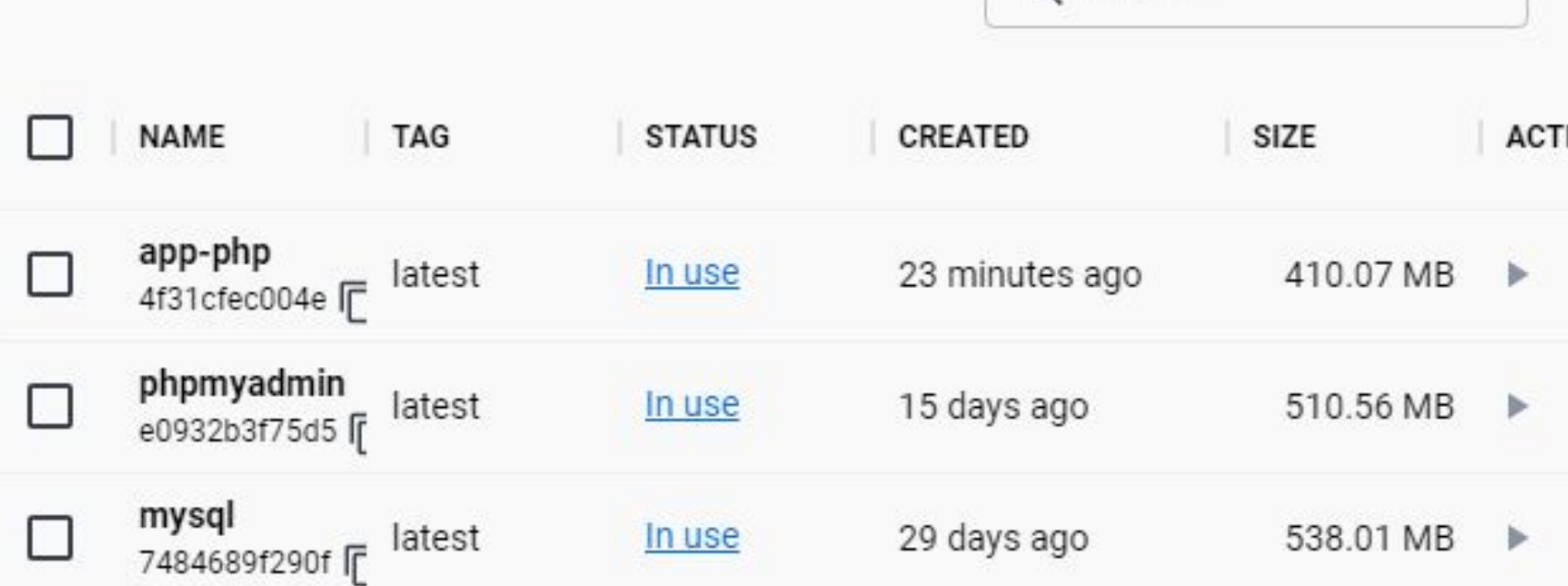

Q Search

### Containers Give feedback

A container packages up code and its dependencies so the application runs quickly and reli another. Learn more

Q

S

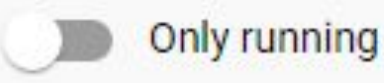

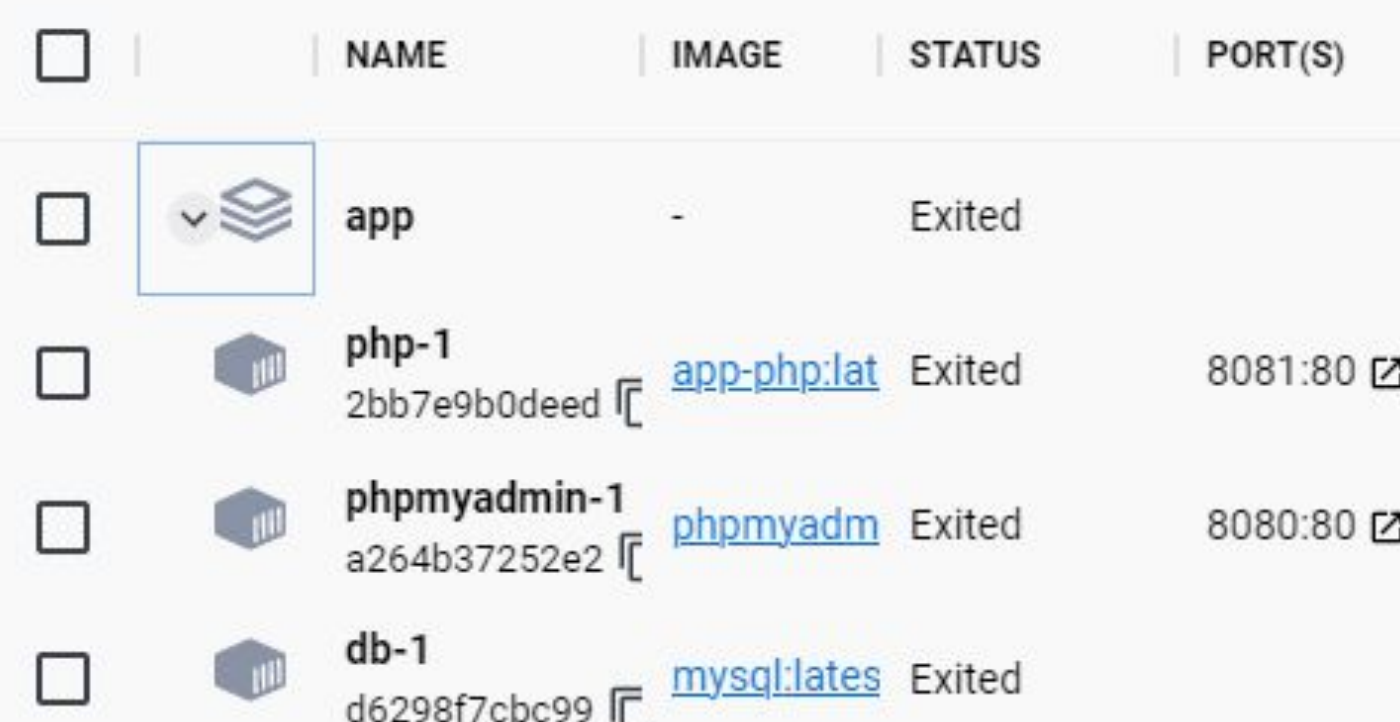

07 12 ☆ (i) http://localhost:8080/index.php?route=/server/sql

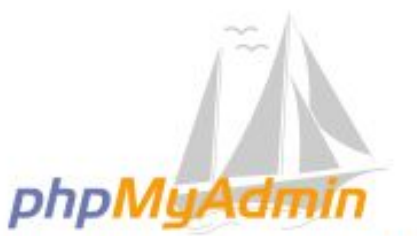

### Добро пожаловать в phpMyAdmin

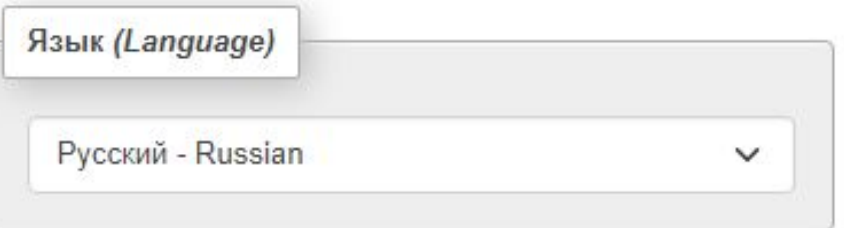

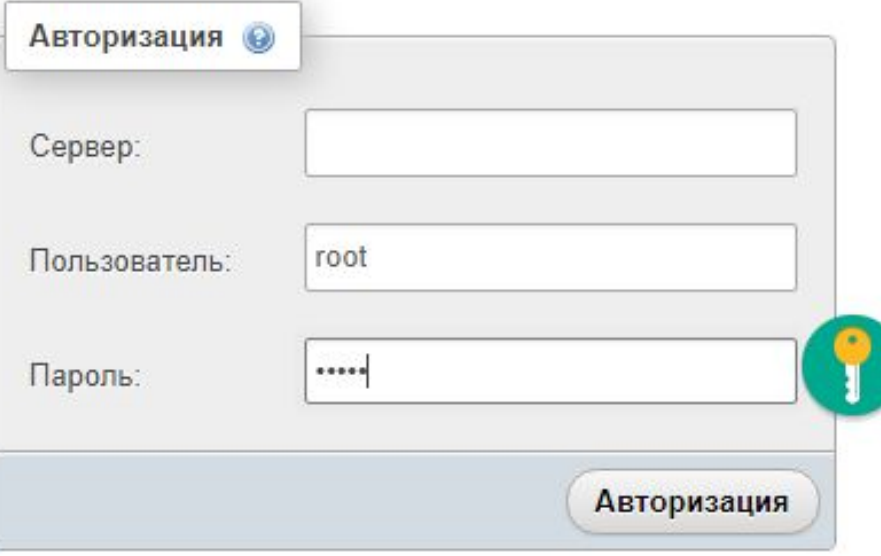

#### $\leftarrow$   $\rightarrow$  C 18081 http://localhost:8081

### Hellooooo Anna!!

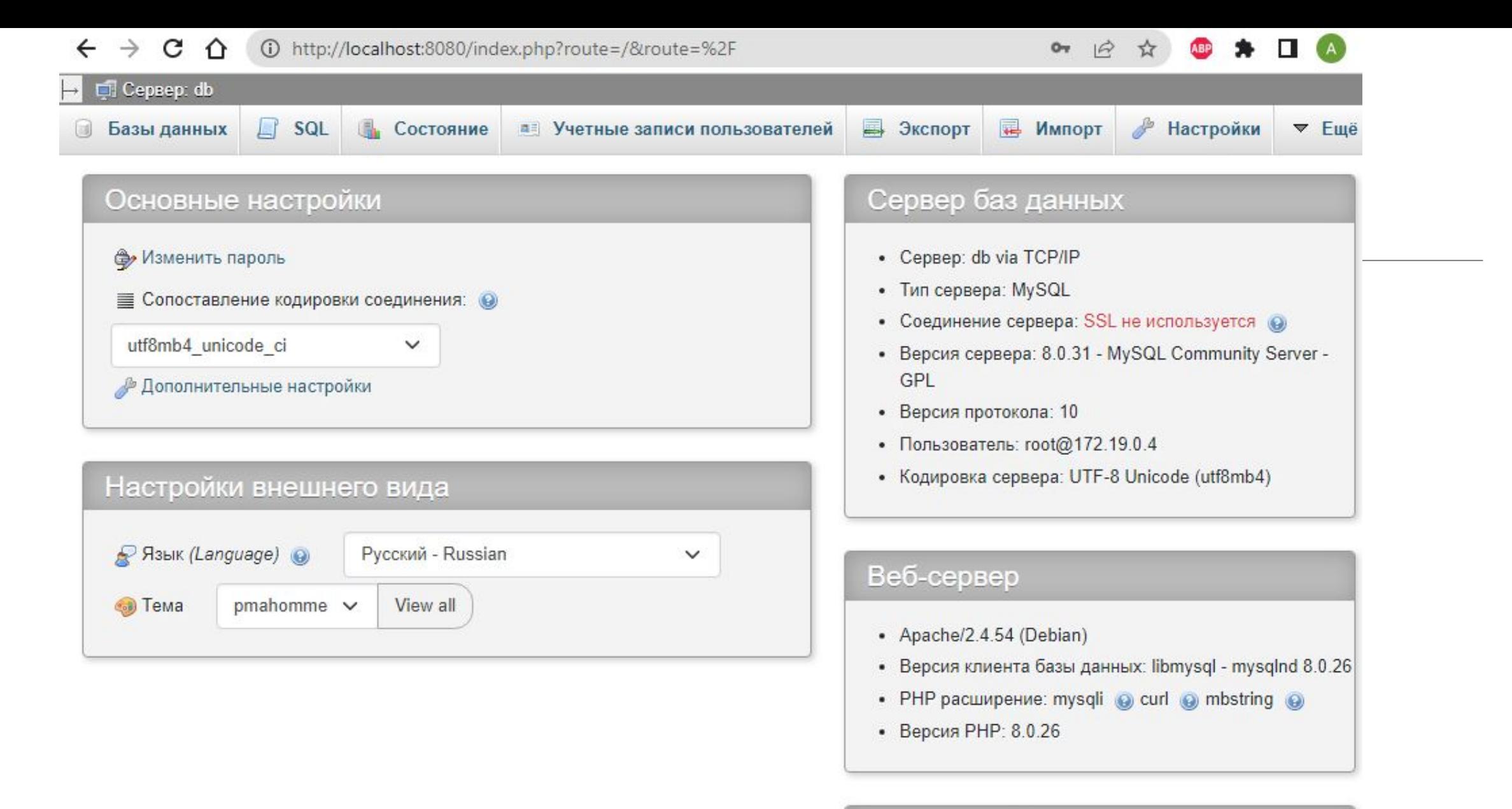

#### phpMyAdmin

- Информация о версии: 5.2.0 (актуально)
- Документация

# Docker – Хранилища данных

По умолчанию все файлы, которые создаются в контейнере, хранятся в специальном записывающем слое контейнера. Это значит:

1) Данные не буду существовать без контейнера, и данные будет очень сложно найти, если они понадобятся другому процессу;

2) Записывающий слой тесно связан с хост системой. Переместить эти данные куда-то будет непросто;

3) Для записи в этот слой необходимы специальные драйвера. Драйвер для хранилища предоставляет объединенную файловую систему, используя ядро линукс. Данный дополнительный слой абстракции замедляет производительность.

# Docker – Хранилища данных

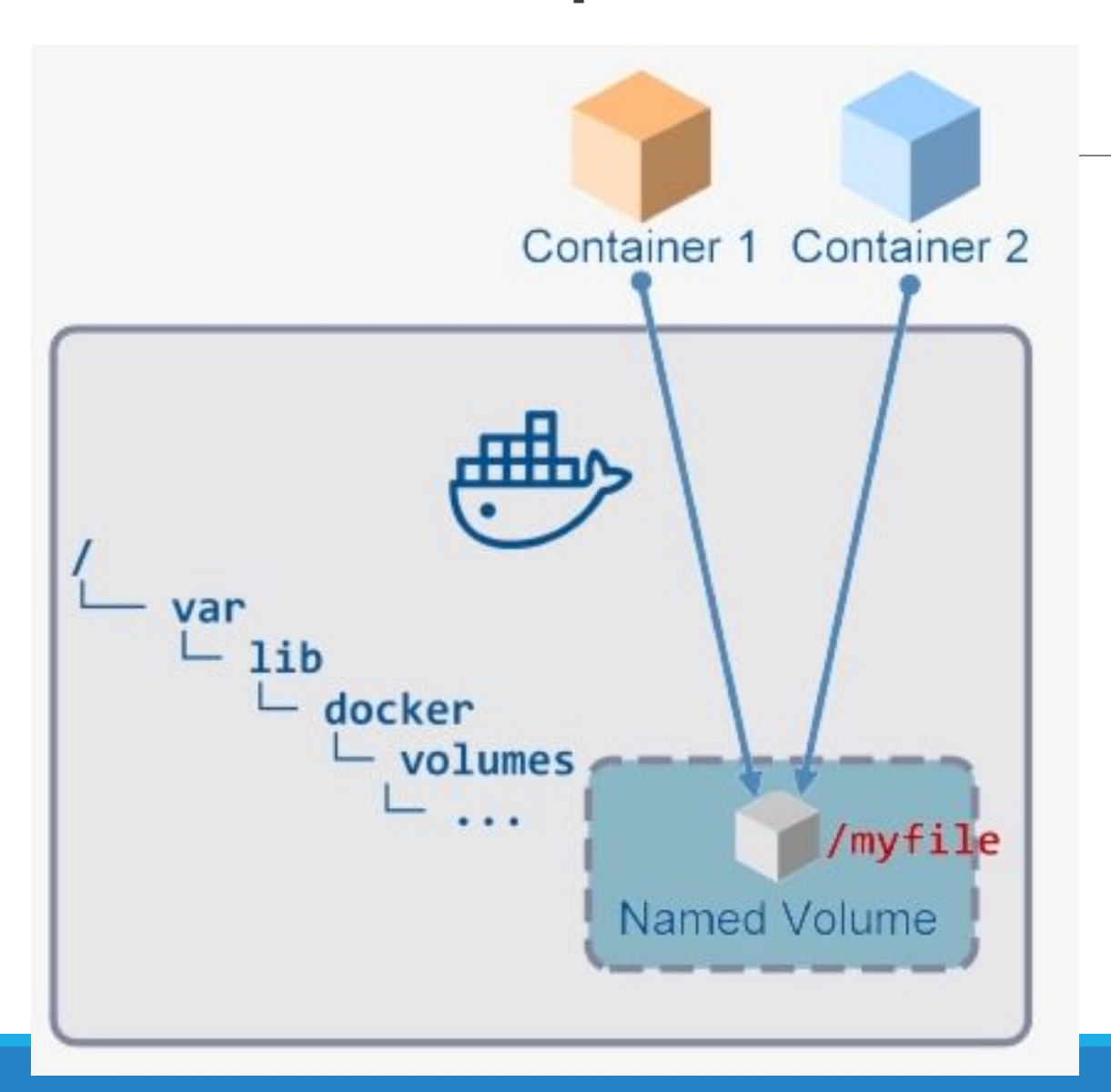

### Docker – Volume

### **2 типа**:

- 1) volumes;
- 2) mount binds;

Также, если вы работаете на Linux, то можно использовать tmpfs mount. Если

на windows, то можно использовать именованные потоки.

Рекомендуется использовать 1-й тип, то есть **VOLUME**.

Docker - Volume

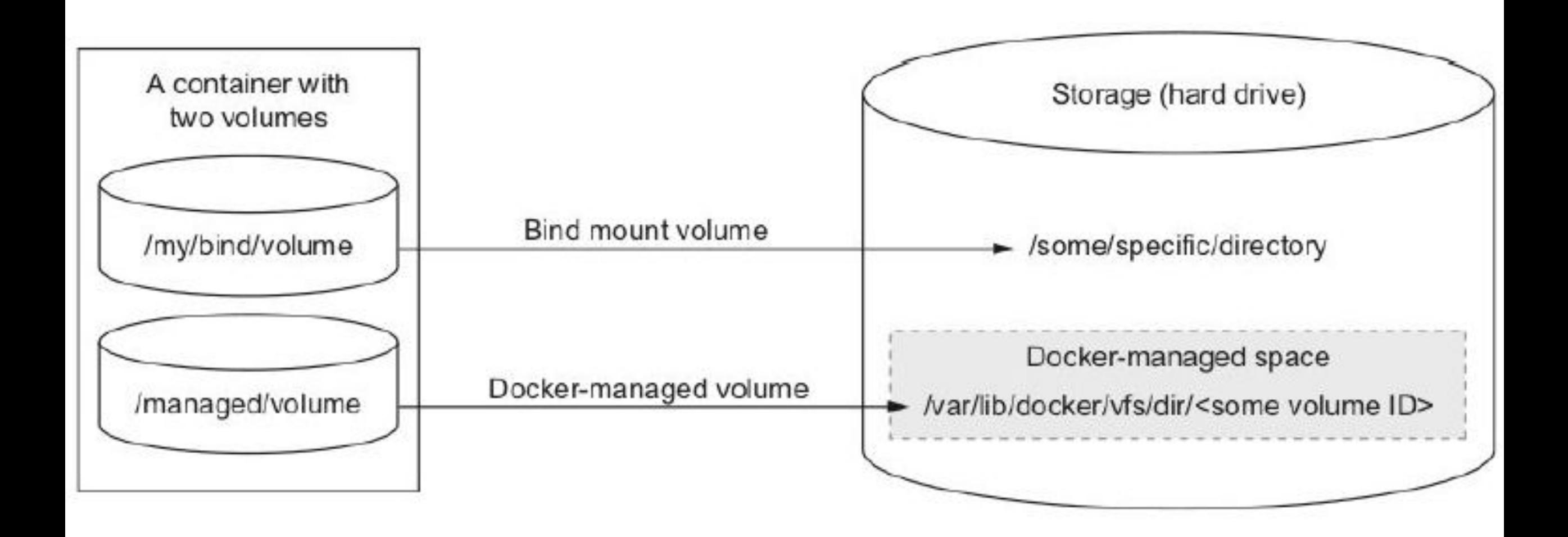

### Docker – Volume

Преимущества Volumes над mount binds:

- 1) У volume проще создать резервную копию или переместить ее;
- 2) управлять docker volumes можно через docker CLI и docker API;
- 3) docker volumes работают как на linux, так и на windows;
- 4) более безопасный шаринг volumes между контейнерами;
- 5) для volumes можно использовать различные драйверы, которые позволяют хранить volumes на удаленных машинах или в облаке, шифровать их или предоставляют другую функциональность;
- 6) Новые volumes могут презаполняться контейнером при старте (удобно, что не надо выдавать кучу лишних прав).

Docker – Volume

Создать Volume

>docker volume create <volume-name>

### Удалить Volume

>docker volume rm <volume-name>

Список Volume

>docker volume ls

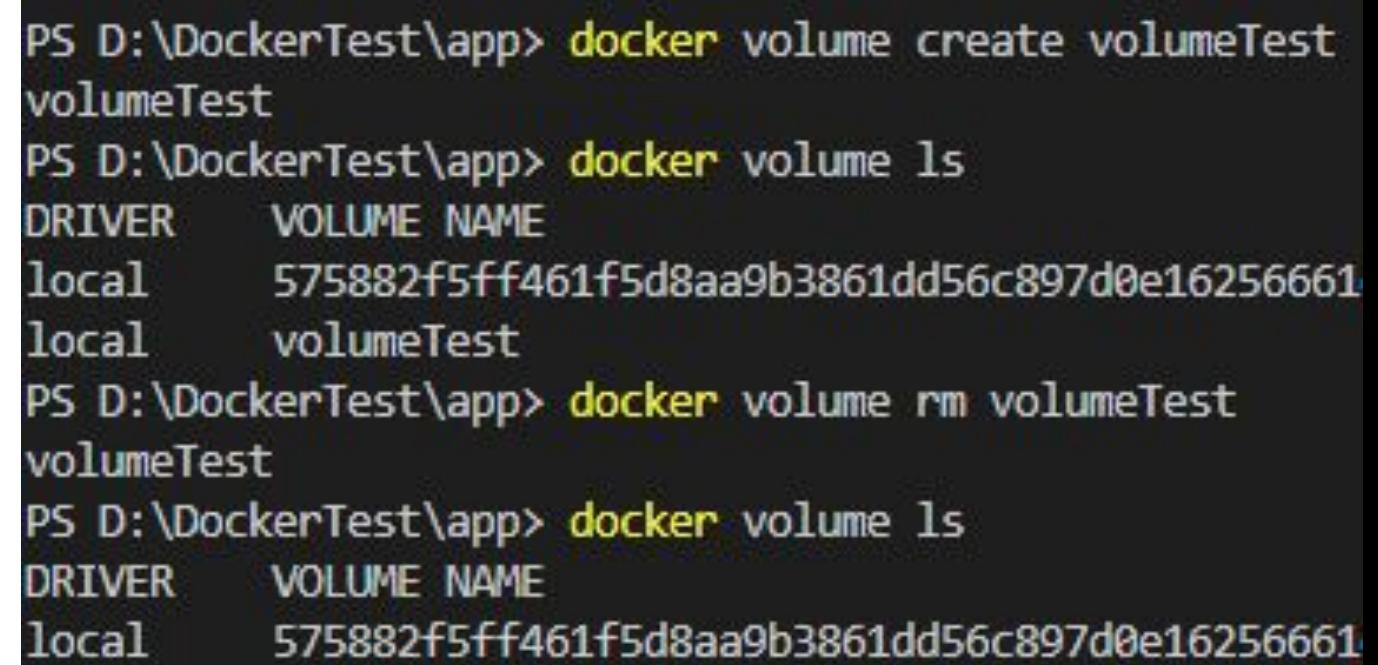

Docker – Volume

Создать docker volume и запустить контейнер для хранения логов приложения:

- >docker volume create app-logs
- >docker volume Is
- >docker run -v app-logs:/usr/src/app/log

- Dockerfile  $>$  ...
	- FROM python:3 1
	- WORKDIR /usr/srs/app  $\overline{2}$
	- COPY requirements.txt ./ 3
	- 4 RUN pip install -r requirements.txt

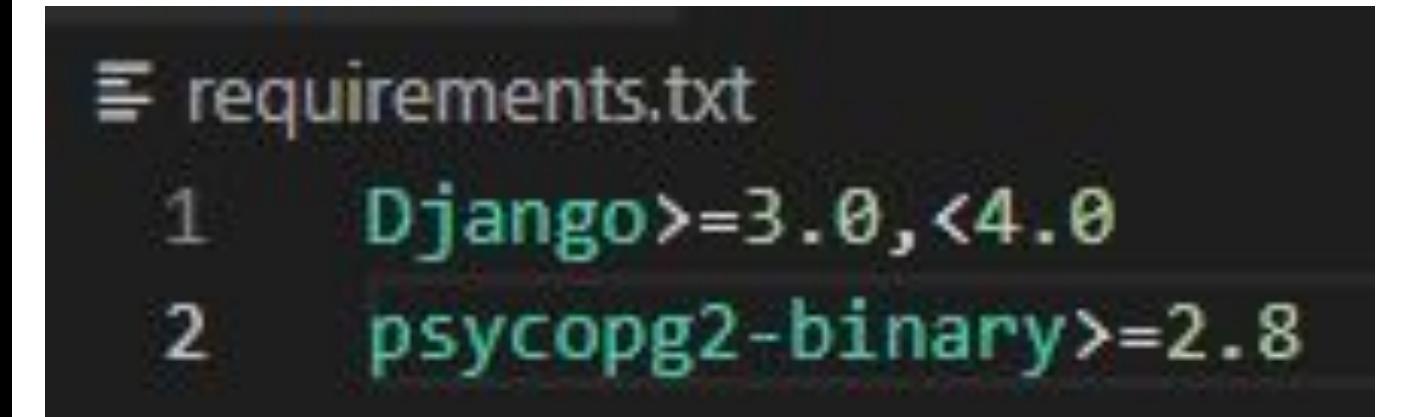

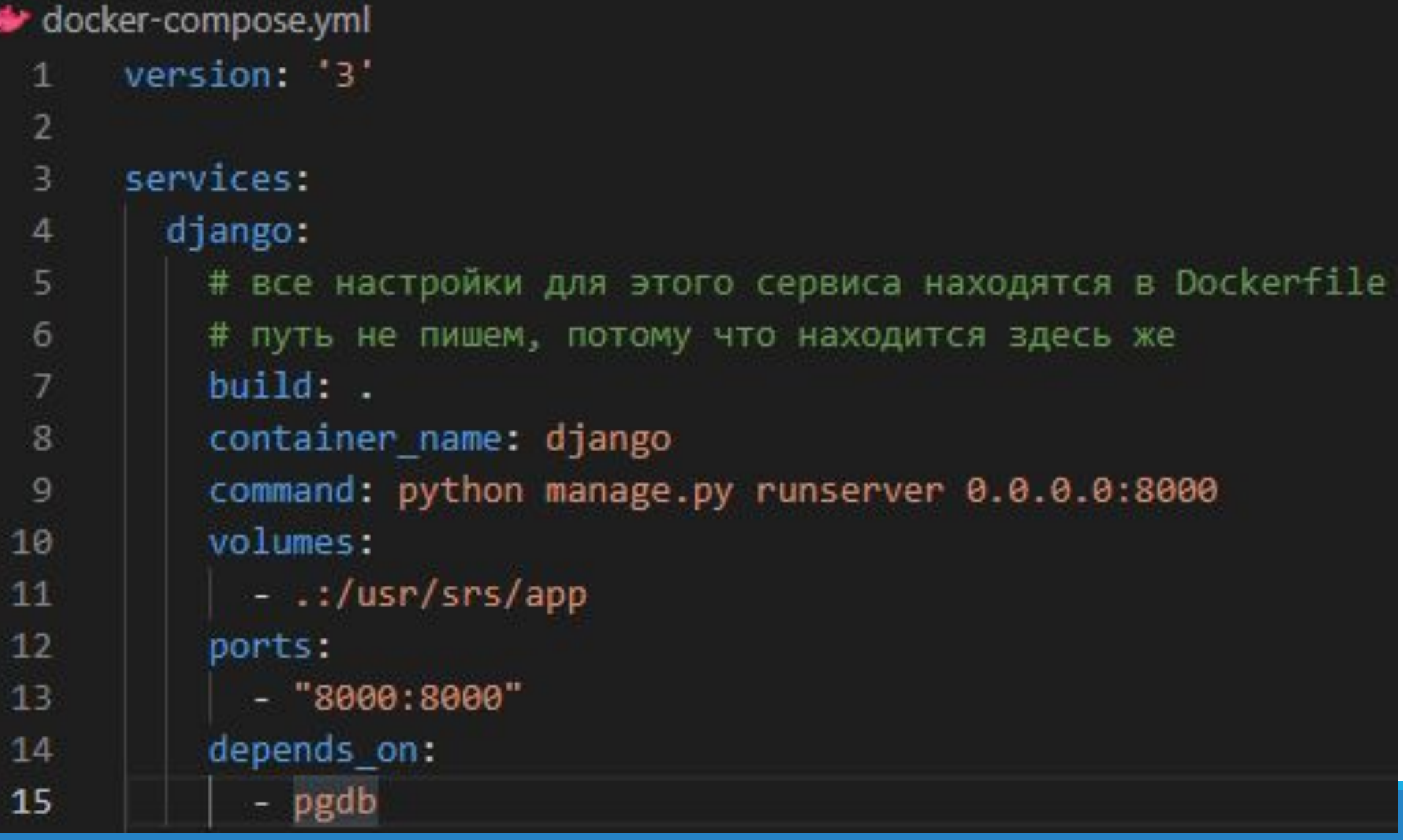

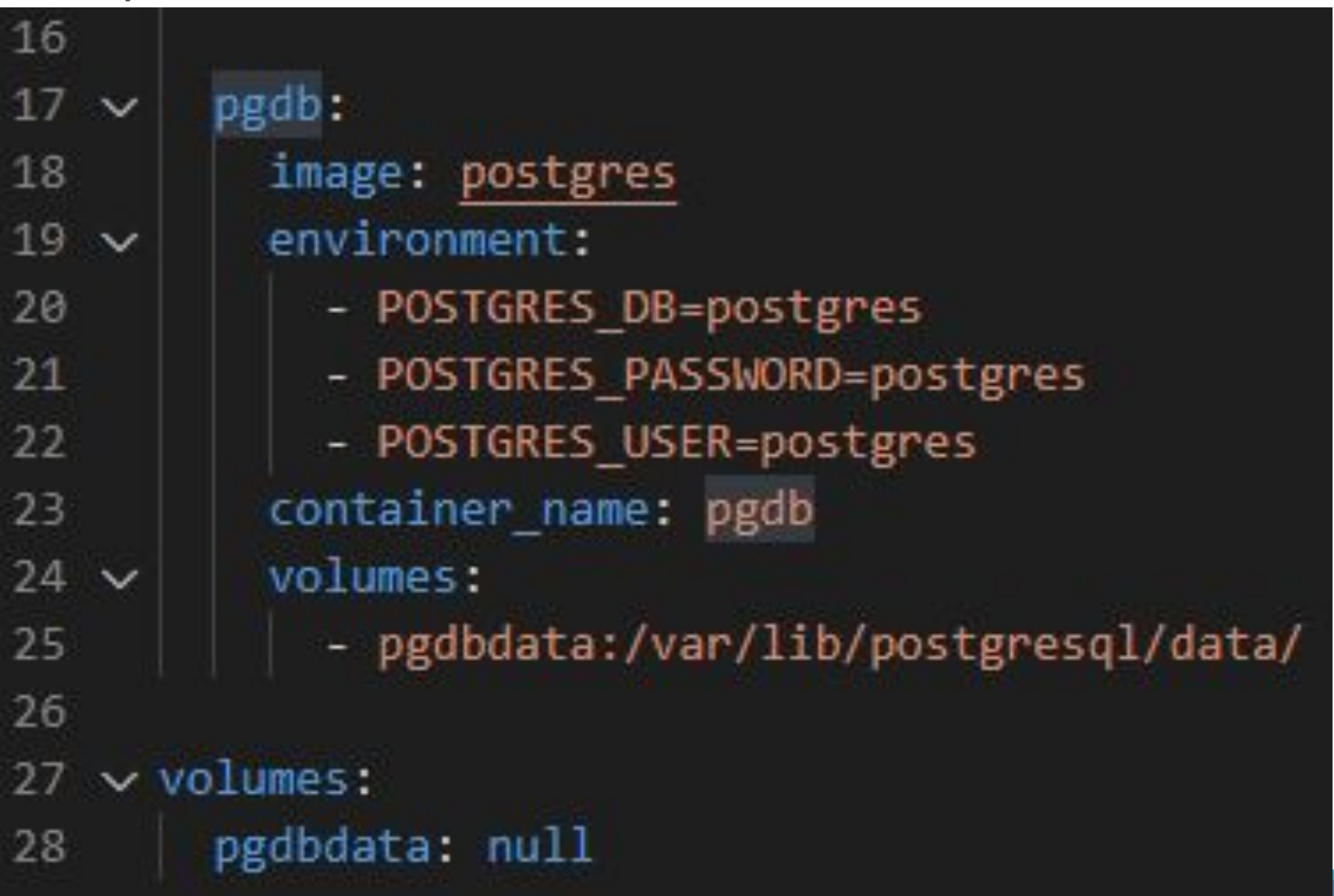

> docker-compose run django django-admin startproject djangoApp .

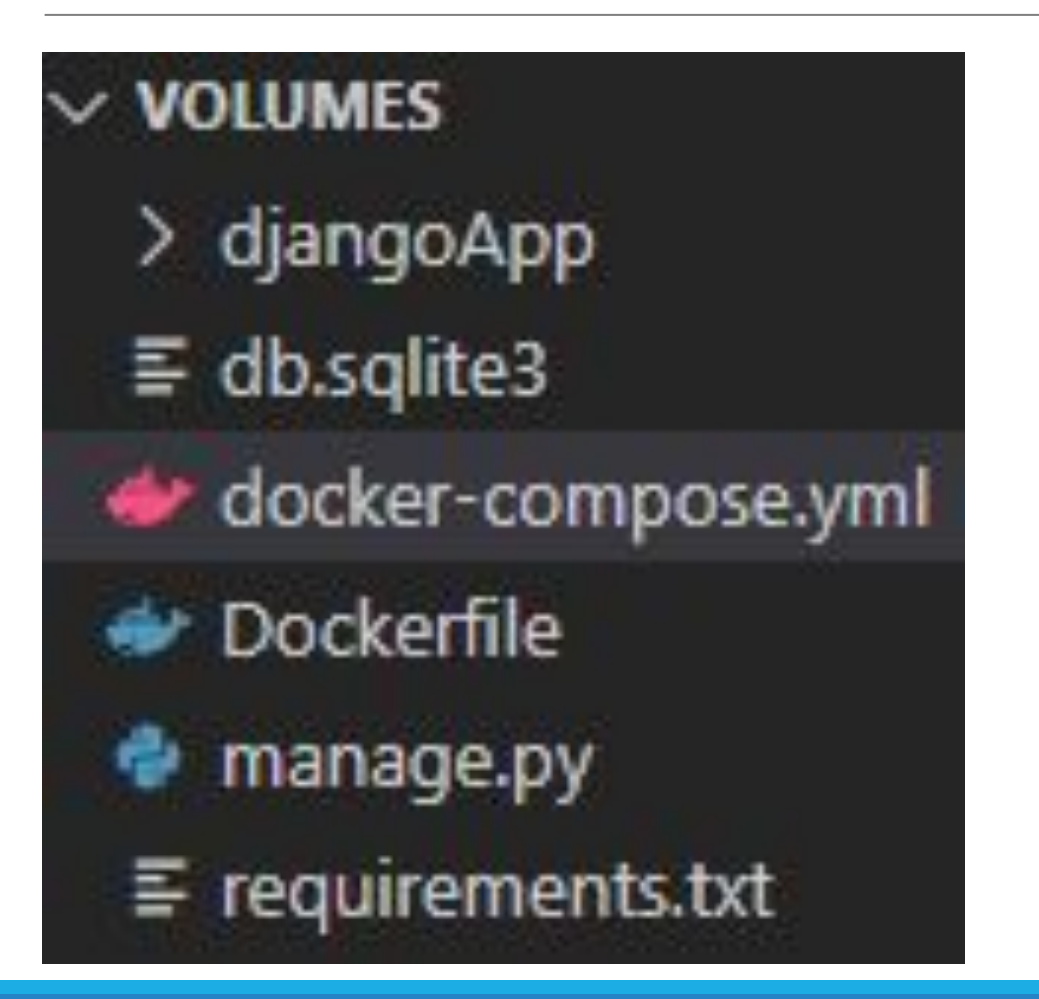

> docker-compose run django python manage.py migrate

> docker-compose run django python manage.py createsuperuser

PS D:\DockerTest\volumes> docker-compose run django python manage.py createsuperuser  $[+]$  Running  $1/\theta$ - Container pgdb Running Username (leave blank to use 'root'): admin Email address: Password: Password (again): This password is too short. It must contain at least 8 characters. This password is too common. This password is entirely numeric. Bypass password validation and create user anyway? [y/N]: y Superuser created successfully.

#### $\leftarrow$  $\rightarrow$ C http://localhost:8000  $\equiv$ r  $\odot$  $\circ_{\mathbb{E}}$ ⇧  $\Rightarrow$

### django

View release notes for Django 3.2

The install worked successfully! Congratulations!

 $\bullet$ 

You are seeing this page because DEBUG=True is in your settings file and you have not configured any URLs.

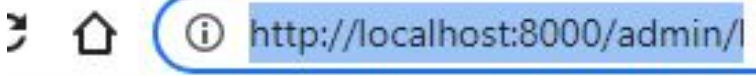

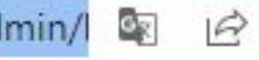

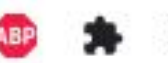

℃

### Django administration

Username:

#### Password:

LOG IN

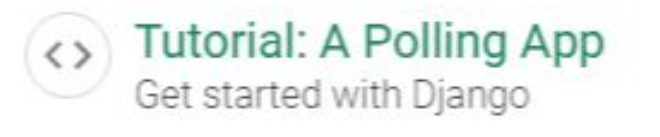

**Django Documentation** Topics, references, & how-to's

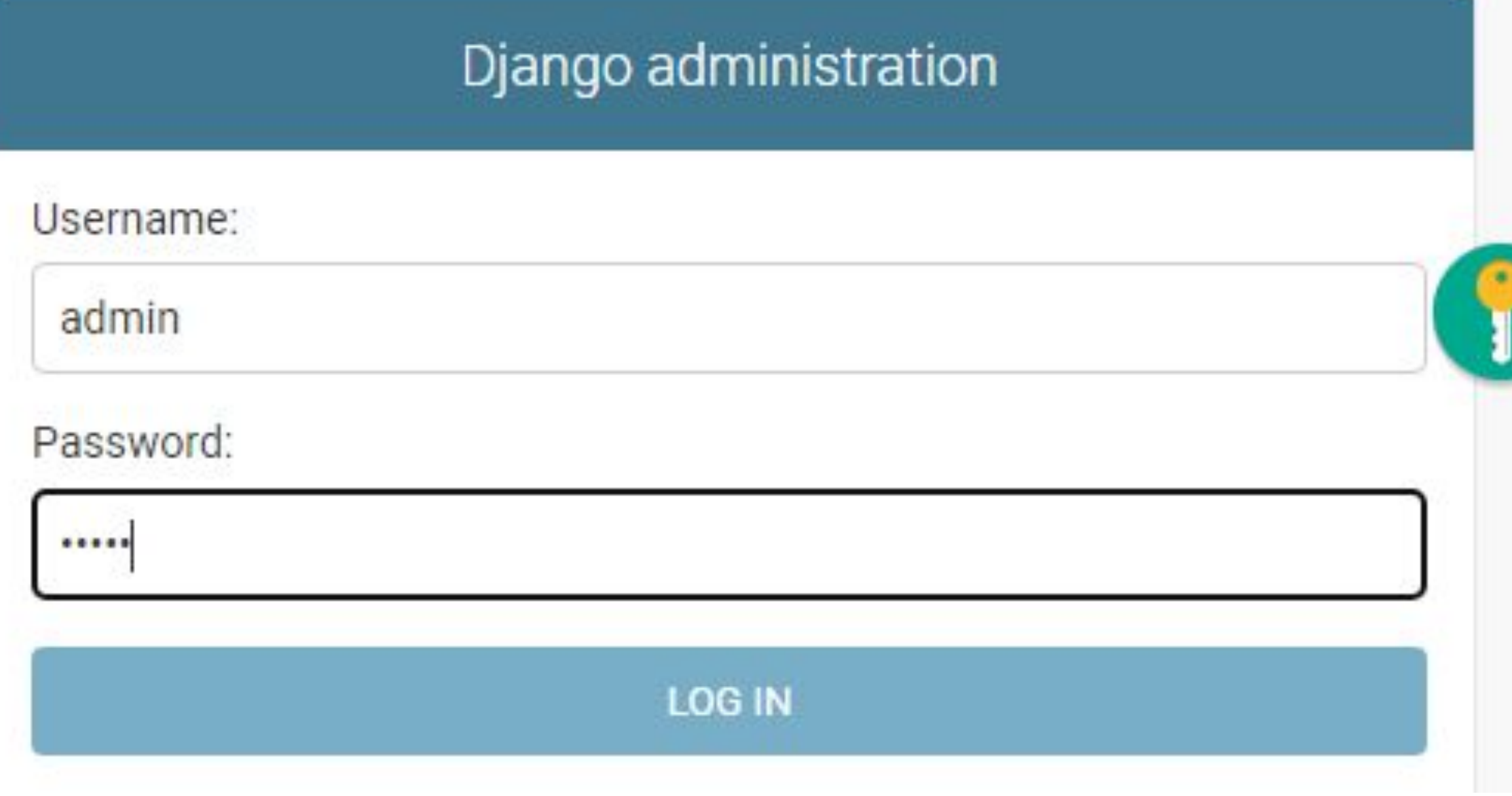

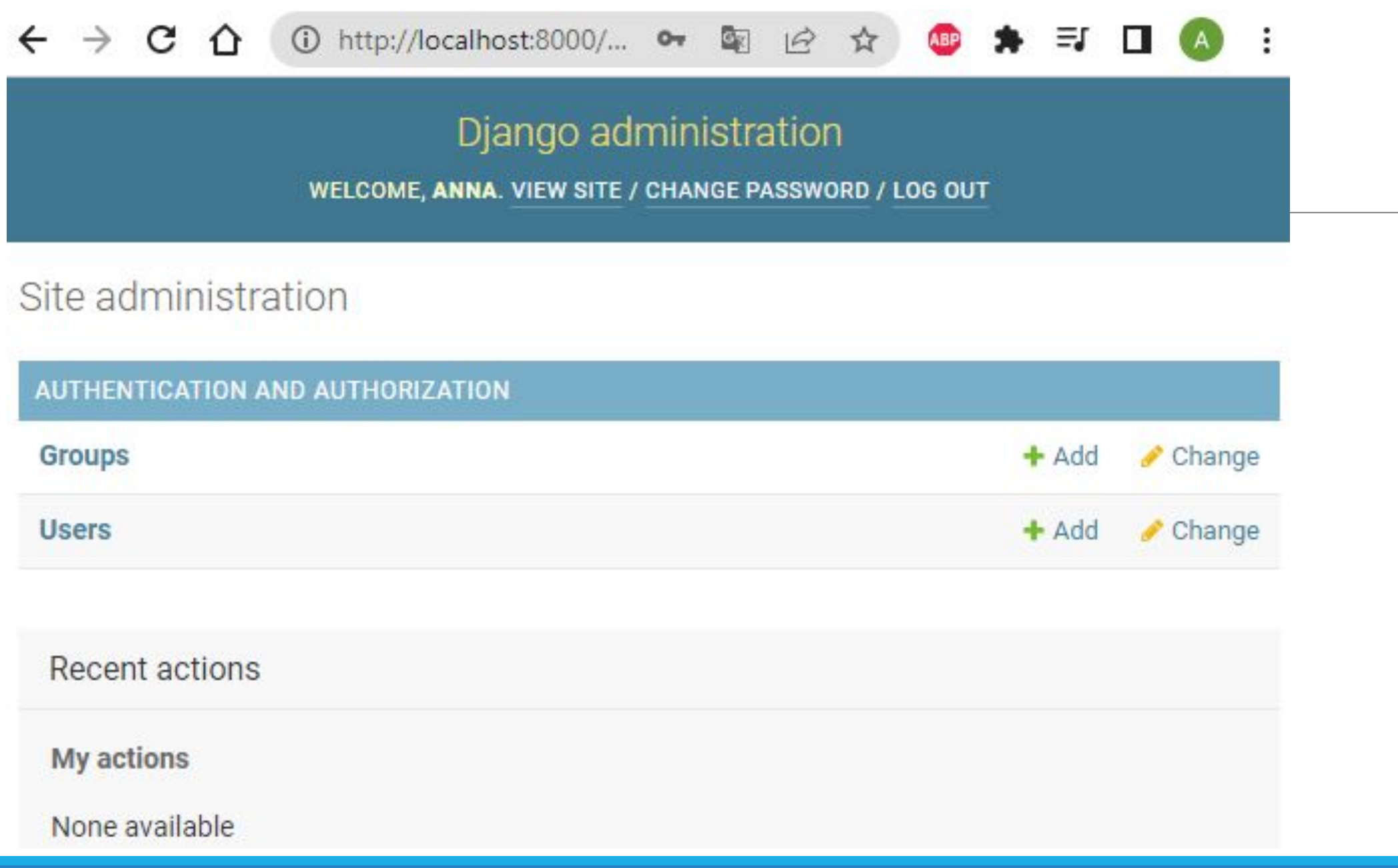

> docker compose down

> docker compose up

Логин пароль сохраняются в volume

# Docker networking

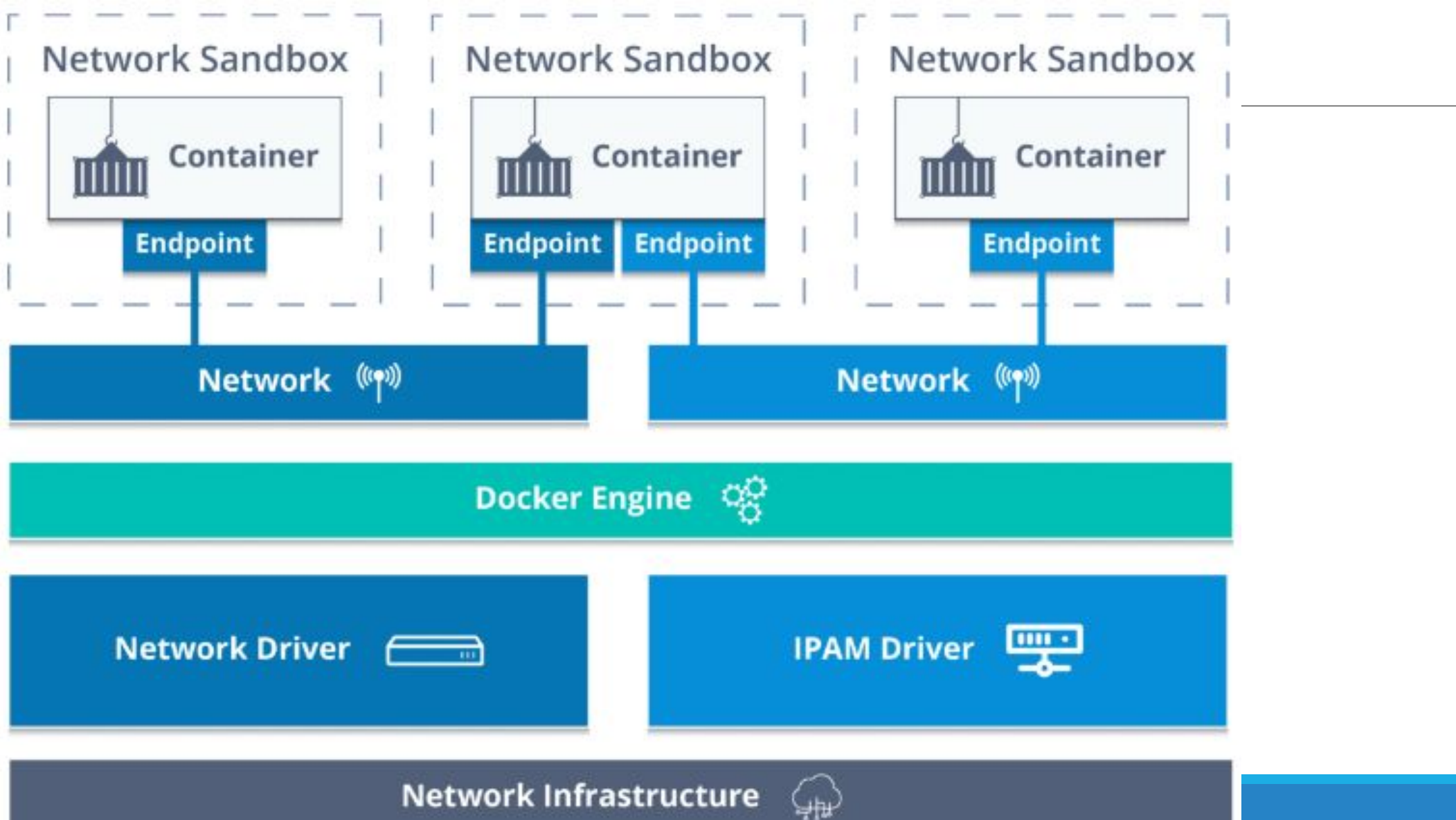

## Docker networking

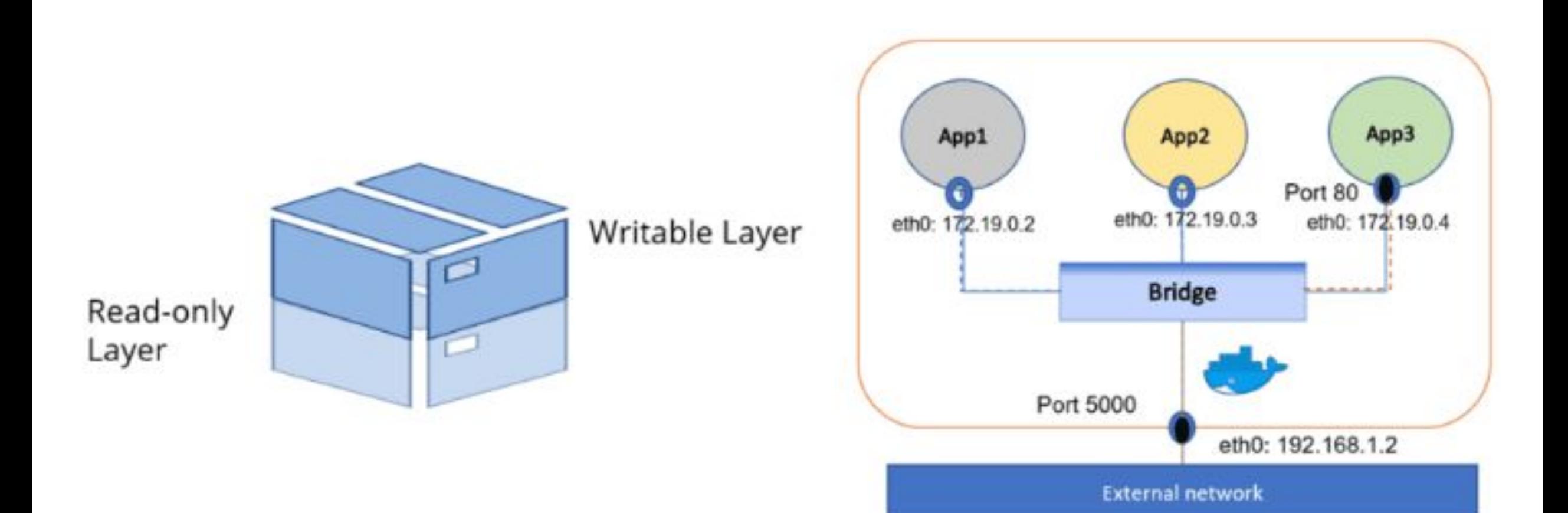

### Docker networking

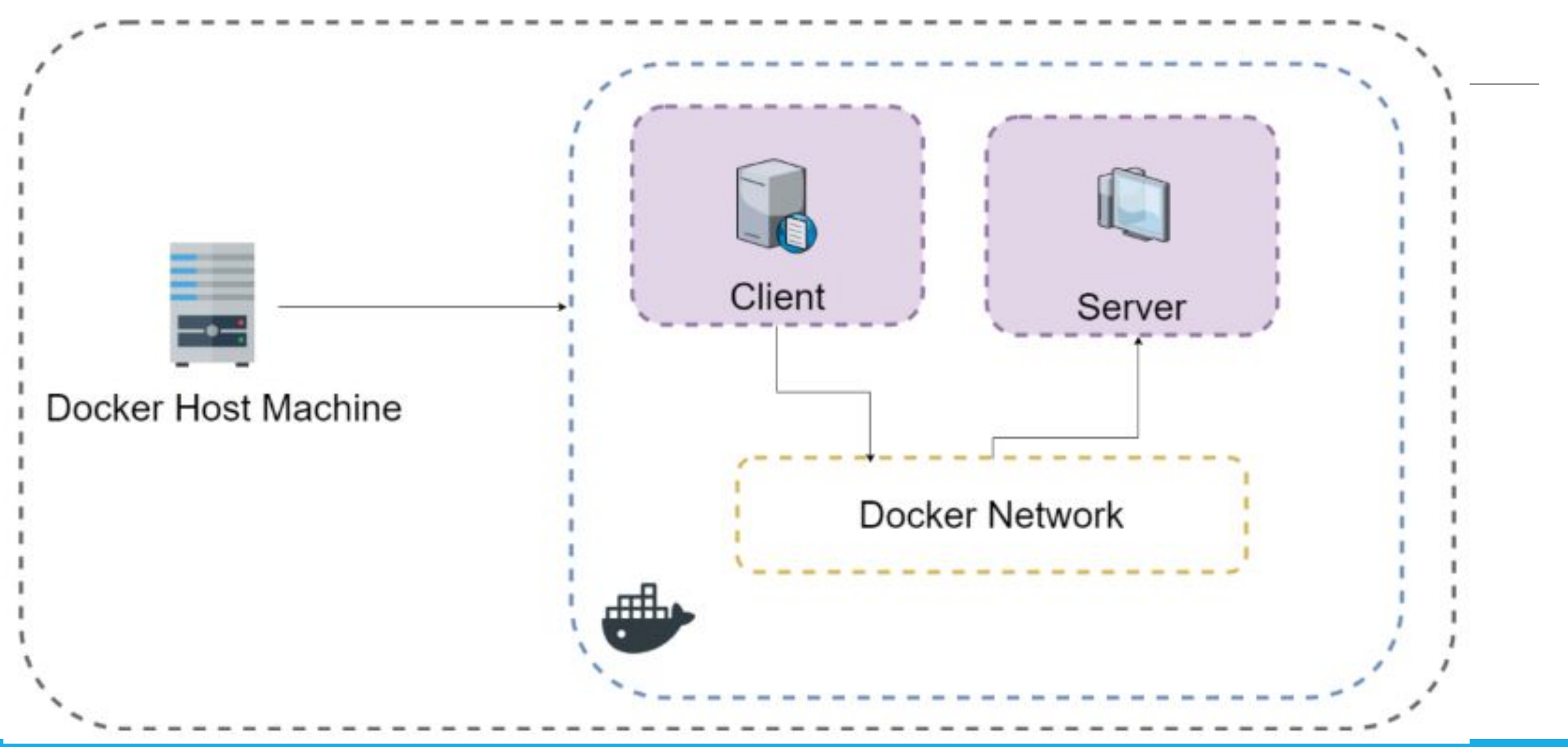

## Docker networking - Bridge

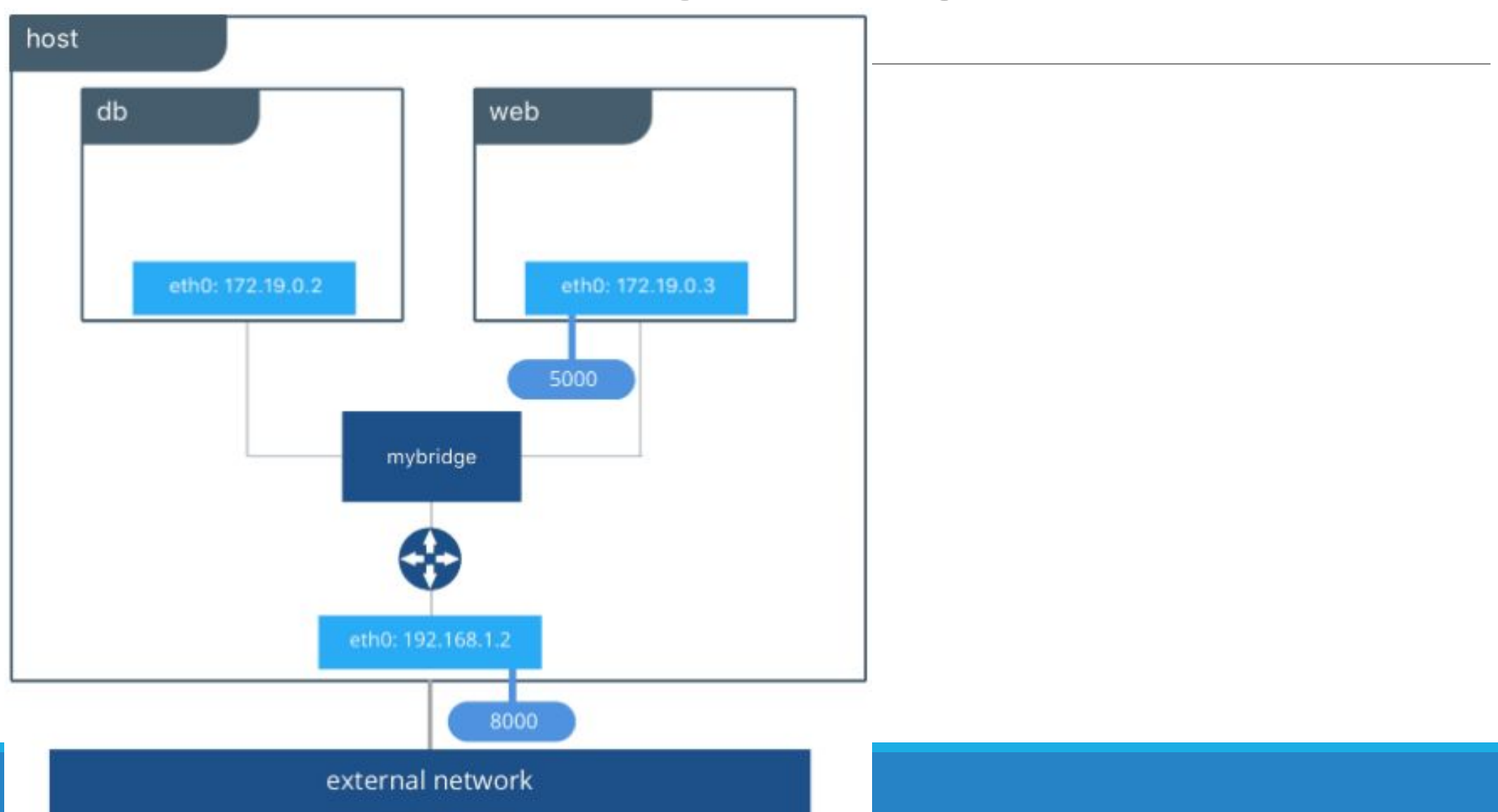
# Docker networking - Host

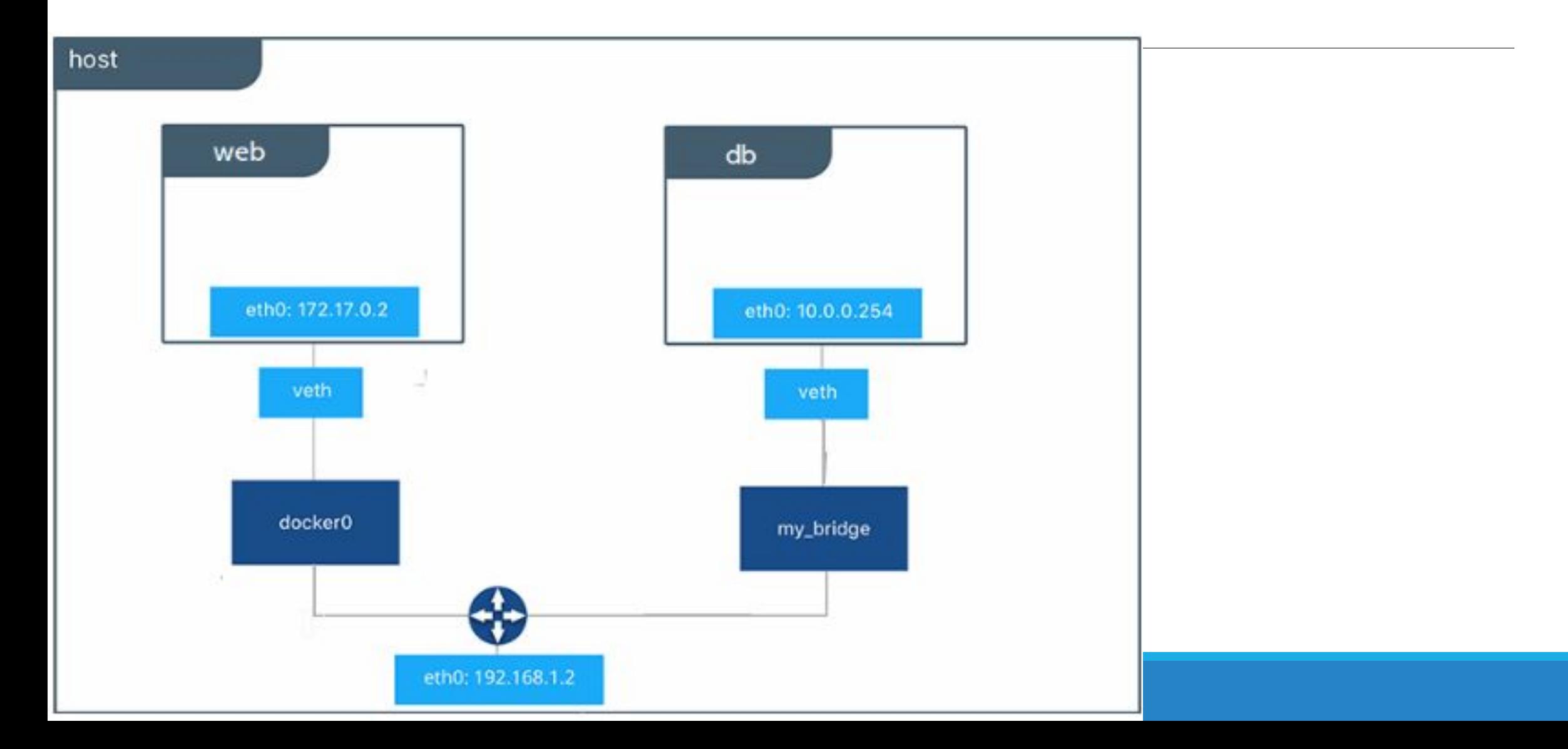

# Docker networking - Overlay

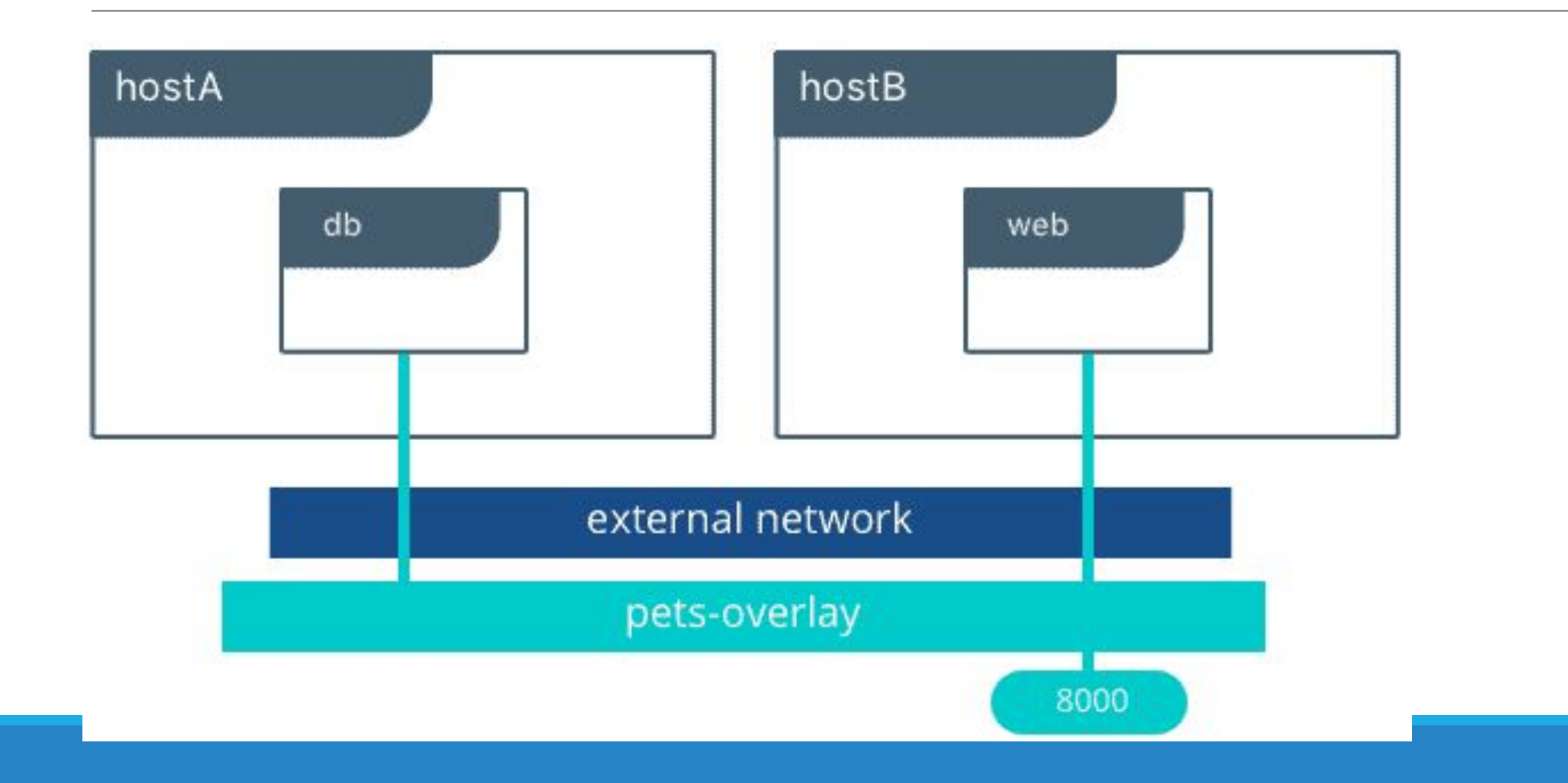

### Docker networking - Macvlan

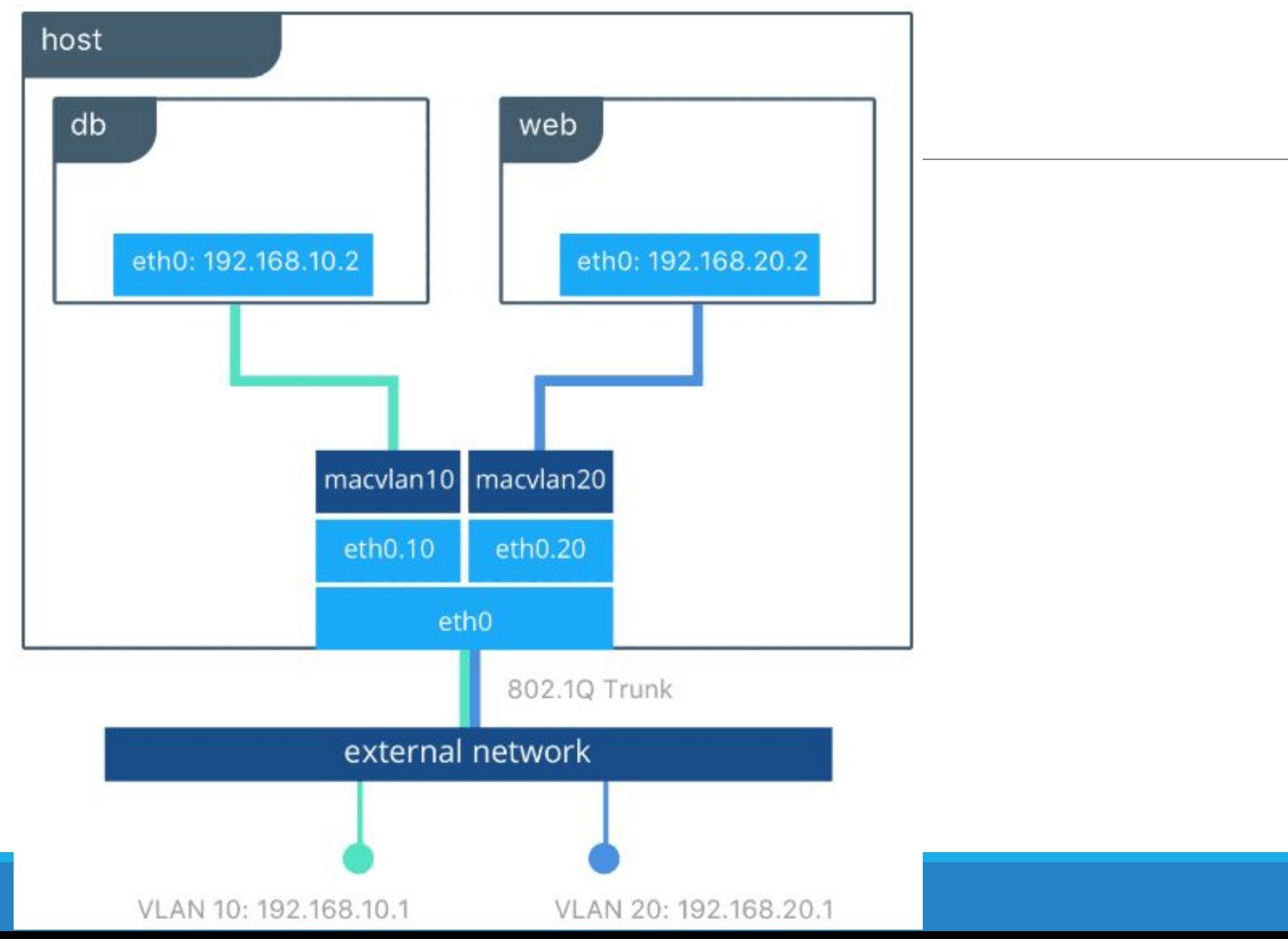

### Docker networking - None

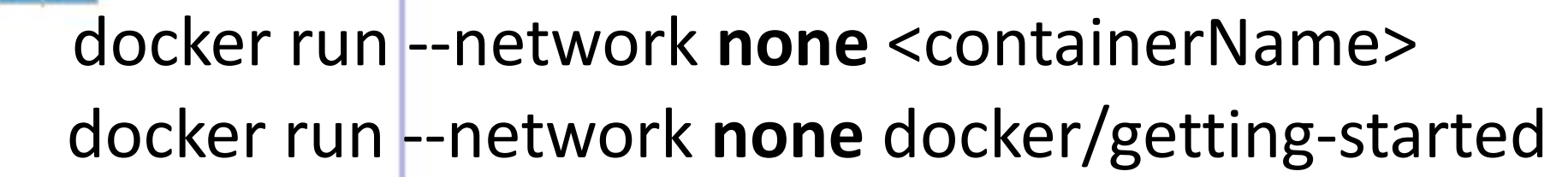

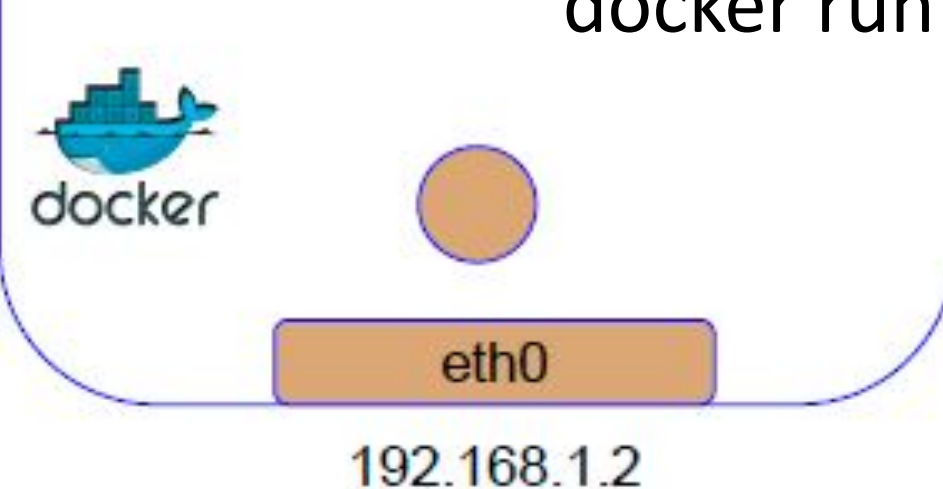

### docker network Справка о командах

Manage networks

Commands:

Connect a container to a network connect Create a network create Disconnect a container from a network disconnect Display detailed information on one or more networks inspect List networks 1s Remove all unused networks prune Remove one or more networks rm.

docker network ls Листинг всех сетей на текущем хосте

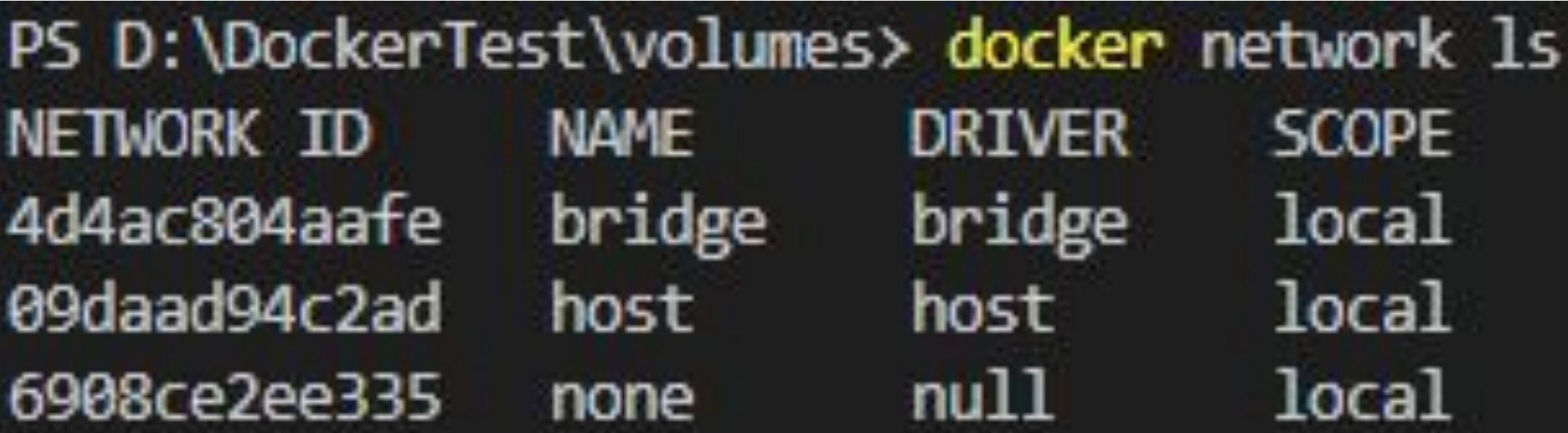

docker network inspect <networkType> получить все подробности о

типе сети

D:\DockerTest\volumes> docker network inspect bridge

```
"Name": "bridge",
"Id": "4d4ac804aafe38ee59ed3bcb004800f001979a28e044d2cfc90747092b9b6a8d".
"Created": "2023-01-06T08:24:04.1442469Z",
"Scope": "local",
"Driver": "bridge",
"EnableIPv6": false,
"IPAM": \{"Driver": "default",
   "Options": null,
    "Config": \lceil"Subnet": "172.17.0.0/16",
            "Gateway": "172.17.0.1"
```
### docker network inspect <network> получить все подробности

# о типе сети

```
"Internal": false.
"Attachable": false,
"Ingress": false,
"ConfigFrom": {
    "Network": ""
λ,
"ConfigOnly": false,
"Containers": {
    "ba3801eb01b75bcdf1331e70aa5273e0b5460d2cc9504831abe15213e3f609f0": {
        "Name": "frosty keller",
        "EndpointID": "4208d7f49d043a3e835e953126425e28213e649e564e0e35986dab5eaa2638ce"
        "MacAddress": "02:42:ac:11:00:02",
        "IPv4Address": "172.17.0.2/16",
        "IPv6Address": ""
"Options": {
    "com.docker.network.bridge.default bridge": "true",
    "com.docker.network.bridge.enable icc": "true",
    "com.docker.network.bridge.enable ip masquerade": "true",
    "com.docker.network.bridge.host_binding_ipv4": "0.0.0.0",
    "com.docker.network.bridge.name": "docker0",
    "com.docker.network.driver.mtu": "1500"
```
### "Labels":  $\{\}$

docker network create –driver <networkType> <networkName> Создать сеть

docker network create <networkName> По умолчанию bridge

networkType = bridge | overlay | host | none

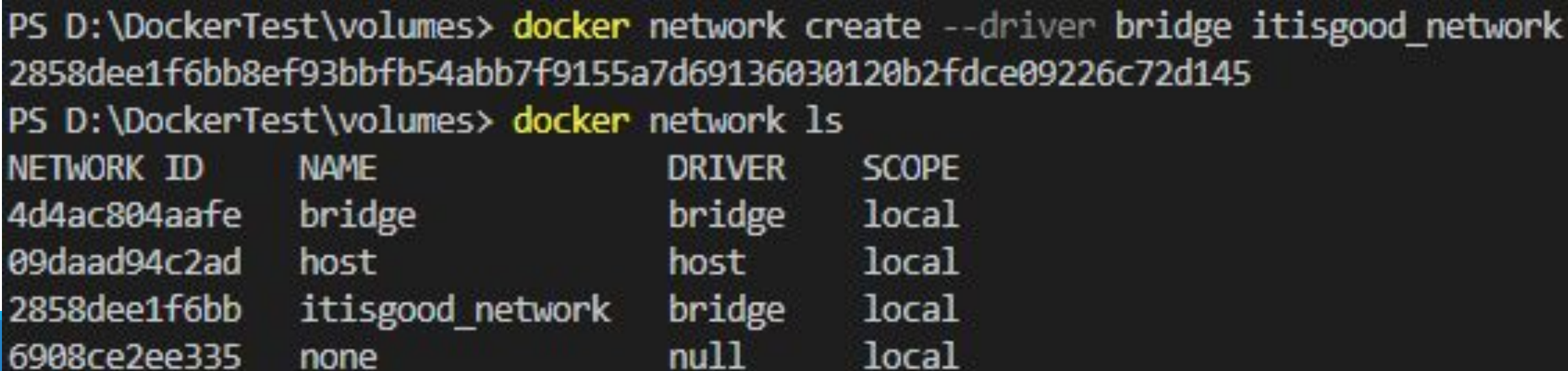

docker run -it -d --network=<networkName> httpd Запустить Docker-контейнер в созданной сети

PS D:\DockerTest\volumes> docker run -it -d --network=itisgood network httpd d3032441647501ff62ad1729c61982459bd27a2088349ce9beea34fd092c9b79

PS D:\DockerTest\volumes> docker network inspect itisgood network

"Name": "itisgood network", "2858dee1f6bb8ef93bbfb54abb7f9155a7d69136030120b2fdce09226c72d145'

```
"Containers": {
   "06d393cdf3d00afea45db5b115cde89e477
        "Name": "clever lovelace",
        "EndpointID": "a427971cf0ba78124
        "MacAddress": "02:42:ac:12:00:02
    "d3032441647501ff62ad1729c61982459bc
       "Name": "cranky mestorf",
        "EndpointID": "ed616271a83cdca16
```
#### docker network disconnect <networkName> <containerName> отключить сеть от контейнера

PS D:\DockerTest\volumes> docker network disconnect itisgood network cranky mestorf PS D:\DockerTest\volumes> docker network inspect itisgood network

```
"Name": "itisgood network",
"Id": "2858dee1f6bb8ef93bbfb54abb7f9155a7d69136030120b2fdce09226c72d145",
```

```
"Containers": {
    "06d393cdf3d00afea45db5b115cde89e477b54
        "Name": "clever_lovelace",
        "EndpointID": "a427971cf0ba78124369
        "MacAddress": "02:42:ac:12:00:02",
        "IPv4Address": "172.18.0.2/16",
        "IPv6Address":
```
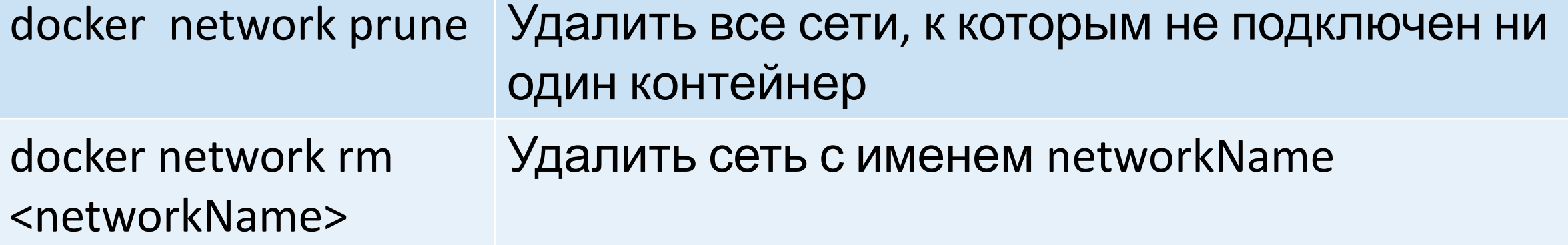

### Docker networking – три контейнера в одной сети

- > docker network create myNet
- > docker run -it -d --name A1 --network myNet alpine ash
- > docker run -it -d --name A2 --network myNet alpine ash
- > docker run -it -d --name A3 --network myNet alpine ash

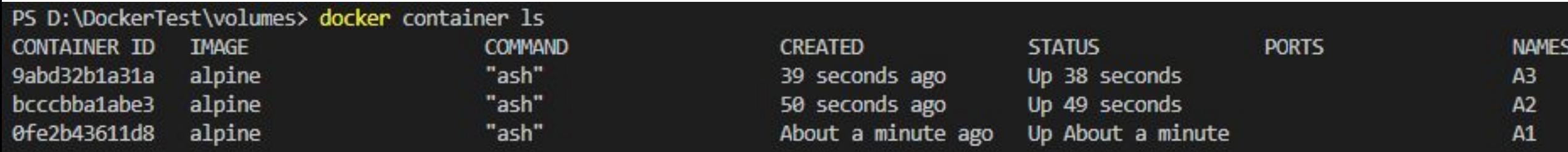

# Docker networking – три контейнера в одной

### сети

подключиться к любому из контейнеров и пропинговать два других, используя имя контейнера

PS D:\DockerTest\volumes> docker container attach A2  $/$  # ping -c 2 A1 PING A1 (172.19.0.2): 56 data bytes 64 bytes from 172.19.0.2: seq=0 ttl=64 time=45.574 ms 64 bytes from 172.19.0.2: seq=1 ttl=64 time=0.075 ms --- A1 ping statistics ---2 packets transmitted, 2 packets received, 0% packet loss round-trip min/avg/max =  $0.075/22.824/45.574$  ms  $/$  # ping -c 2 A3 PING A3 (172.19.0.4): 56 data bytes 64 bytes from 172.19.0.4: seq=0 ttl=64 time=21.773 ms 64 bytes from 172.19.0.4: seq=1 ttl=64 time=0.084 ms

--- A3 ping statistics ---2 packets transmitted, 2 packets received, 0% packet loss round-trip  $min/avg/max = 0.084/10.928/21.773 ms$